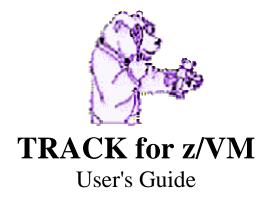

BETA VERSION

Version 1.0 - February 2005 Revision 2005-03-07 9:33:00 AM

# **Table of Contents**

| INSTALLING TRACK<br>Invoking TRACK                                                                                                    |                                                                                                    |
|----------------------------------------------------------------------------------------------------|----------------------------------------------------------------------------------------------------|
|                                                                                                    |                                                                                                    |
|                                                                                                    |                                                                                                    |
| EXAMPLES OF USING TRACK                                                                                                    |                                                                                                    |
| Virtual Machine Hung Example                                                                                                    |                                                                                                    |
| Additional Examples                                                                                                    |                                                                                                    |
| Panels And Commands                                                                                                    |                                                                                                    |
| Updating A Panel - The ENTER Key                                                                                                    |                                                                                                    |
| Getting To Panels - PF Keys and Commands                                                                                                    |                                                                                                    |
| General Commands and PF keys                                                                                                    |                                                                                                    |
| Tracking Multiple Users - The TRACK command                                                                                                    |                                                                                                    |
| Quitting - The QUIT and DROP commands                                                                                                    |                                                                                                    |
| HELP - The HELP command.                                                                                                    |                                                                                                    |
| CMS subset - CLEAR key                                                                                                    |                                                                                                    |
| Auto-Update mode - PF2 key                                                                                                    |                                                                                                    |
| Auto-Update interval - The AUTO command                                                                                                    |                                                                                                    |
| EXIT - PF3 key                                                                                                    |                                                                                                    |
| PRINT - PF4 key                                                                                                    |                                                                                                    |
| FILE - PF5 key                                                                                                    |                                                                                                    |
| Flag Bits - The BITS command                                                                                                    |                                                                                                    |
| Dumping a TRACKed machine - The DUMP command                                                                                                    |                                                                                                    |
| ASCII display - The ASCII command                                                                                                    |                                                                                                    |
| Retrieve Buffer display - The RETRIEVE command                                                                                                    |                                                                                                    |
| NOTES ON CP FACILITIES                                                                                                    |                                                                                                    |
| USAGE SUMMARY                                                                                                    |                                                                                                    |
| Special commands:                                                                                                    |                                                                                                    |
| Kevs                                                                                                    |                                                                                                    |
| 110 / 5                                                                                                    |                                                                                                    |
|                                                                                                    |                                                                                                    |
| COPYRIGHT, SUPPORT AND CONTACT INFORMATION                                                                                                    |                                                                                                    |
|                                                                                                    |                                                                                                    |
| COMMANDS, PF KEYS AND PANELS REFERENCE                                                                                                    | 18<br>19                                                                                                    |
| COPYRIGHT, SUPPORT AND CONTACT INFORMATION<br>COMMANDS, PF KEYS AND PANELS REFERENCE<br>ASCII - Command                                                                                                    |                                                                                                    |
| COMMANDS, PF KEYS AND PANELS REFERENCE                                                                                                    |                                                                                                    |
| COMMANDS, PF KEYS AND PANELS REFERENCE                                                                                                    |                                                                                                    |
| COMMANDS, PF KEYS AND PANELS REFERENCE                                                                                                    |                                                                                                    |
| COMMANDS, PF KEYS AND PANELS REFERENCE                                                                                                    | <b>18</b><br><b>19</b><br>19<br>20<br>20<br>21                                                                                                    |
| COMMANDS, PF KEYS AND PANELS REFERENCE                                                                                                    | <b>18</b><br><b>19</b><br><b>19</b><br><b>19</b><br><b>19</b><br><b>20</b><br><b>20</b><br><b>20</b><br><b>21</b><br><b>21</b>                                                                                                    |
| COMMANDS, PF KEYS AND PANELS REFERENCE                                                                                                    | <b>18</b><br><b>19</b><br><b>19</b><br><b>19</b><br><b>19</b><br><b>20</b><br><b>20</b><br><b>20</b><br><b>21</b><br><b>21</b><br><b>22</b>                                                                                                    |
| COMMANDS, PF KEYS AND PANELS REFERENCE                                                                                                    | <b>18</b><br><b>19</b><br><b>19</b><br><b>19</b><br><b>19</b><br><b>20</b><br><b>20</b><br><b>20</b><br><b>21</b><br><b>21</b><br><b>22</b>                                                                                                    |
| COMMANDS, PF KEYS AND PANELS REFERENCE                                                                                                    | 18         19         19         19         20         20         20         21         22         22         22         22         22         22                                                                                                    |
| COMMANDS, PF KEYS AND PANELS REFERENCE                                                                                                    | 18         19         19         19         20         20         20         21         22         22         22         22         22         22         22         22         22         22         22         22         22                                                                                                    |
| COMMANDS, PF KEYS AND PANELS REFERENCE<br>ASCII - COMMAND<br>Syntax<br>AUTO - COMMAND AND KEY<br>Syntax - AUTO command<br>Syntax - AUTO-UPDATE key<br>Use<br>BITS - COMMAND<br>Syntax<br>Description<br>Use<br>CLASS – DBK AND DEV SUBCOMMAND | 18         19         19         19         20         20         20         21         22         22         22         22         22         22         22         22         22         22         22         22         22         22         22         22         22         22         22         22         22         22         22         22         22         22         22         22         22         22         22         22         23 |
| COMMANDS, PF KEYS AND PANELS REFERENCE                                                                                                    | 18         19         19         19         20         20         20         21         22         22         22         22         22         22         22         22         22         22         22         23         23                                                                                                    |
| COMMANDS, PF KEYS AND PANELS REFERENCE<br>ASCII - COMMAND<br>Syntax<br>AUTO - COMMAND AND KEY<br>Syntax - AUTO command<br>Syntax - AUTO-UPDATE key<br>Use<br>BITS - COMMAND<br>Syntax<br>Description<br>Use<br>CLASS – DBK AND DEV SUBCOMMAND | 18         19         19         19         20         20         20         21         22         22         22         22         22         22         22         22         22         22         22         23         23                                                                                                    |
| COMMANDS, PF KEYS AND PANELS REFERENCE                                                                                                    | 18         19         19         19         20         20         20         20         21         22         22         22         22         22         22         22         22         23         26                                                                                                    |
| COMMANDS, PF KEYS AND PANELS REFERENCE                                                                                                    | 18         19         19         19         20         20         20         20         21         22         22         22         22         22         22         22         22         23         26         26                                                                                                    |
| COMMANDS, PF KEYS AND PANELS REFERENCE                                                                                                    | 18         19         19         19         20         20         20         20         21         22         22         22         22         22         22         22         22         22         23         26         26         26         26         26                                                                                                    |
| COMMANDS, PF KEYS AND PANELS REFERENCE                                                                                                    | 18         19         19         19         20         20         20         21         22         22         22         22         22         22         22         22         23         23         26         26         26         26         26         26         26         26         27                                                                                                    |
| COMMANDS, PF KEYS AND PANELS REFERENCE                                                                                                    | 18         19         19         20         20         20         20         21         22         22         22         22         22         22         23         26         26         26         27         27                                                                                                    |
| COMMANDS, PF KEYS AND PANELS REFERENCE                                                                                                    | 18         19         19         19         20         20         20         21         22         22         22         22         22         22         23         26         26         27         27         27         28                                                                                                    |
| COMMANDS, PF KEYS AND PANELS REFERENCE                                                                                                    | 18         19         19         20         20         20         21         22         22         22         22         22         22         22         23         26         26         26         27         28         29                                                                                                    |
| COMMANDS, PF KEYS AND PANELS REFERENCE                                                                                                    | $\begin{array}{c ccccccccccccccccccccccccccccccccccc$                                                                                                    |

| Commands                                |    |
|-----------------------------------------|----|
| CONSOLE – Command and Panel             | 31 |
| Syntax                                  | 31 |
| Description                             |    |
| Screen Shot                             |    |
| Use                                     |    |
| PFKeys                                  |    |
| Commands                                |    |
| DBK - PANEL                             |    |
| Syntax                                  |    |
| Syntax<br>Screen Shot                   |    |
|                                         |    |
| Description                             |    |
| Use                                     |    |
| PFKeys                                  |    |
| Commands                                |    |
| CLASS subcommand                        |    |
| DEV - PANEL                             |    |
| Syntax                                  | 35 |
| Screen Shot                             | 35 |
| Description                             | 36 |
| Use                                     | 36 |
| PFKeys                                  | 36 |
| Commands                                | 36 |
| CLASS Command                           |    |
| DROPFRM – FRM PANEL SUBCOMMAND          |    |
| DUMP - Command                          |    |
| Syntax                                  |    |
| Description                             | 30 |
| FORMAT – Command and Panel              |    |
| Overview                                |    |
| Syntax                                  |    |
|                                         |    |
| Use                                     |    |
| Screen Shot                             |    |
| Chaining                                |    |
| Commands                                |    |
| PFKeys                                  |    |
| HIDEFRM – FRM PANEL SUBCOMMAND          |    |
| IUCV – Command and Panel                |    |
| Syntax                                  | 50 |
| Šcreen Shot – Joe User                  |    |
| Screen Shot – SYSTEM with *IDENT filter | 51 |
| MACRO FACILITY                          | 52 |
| Overview                                | 52 |
| Syntax                                  | 52 |
| Macro Subcommands                       |    |
| Use                                     |    |
| NAME – Command and Panel                |    |
| Syntax                                  |    |
| Syntax                                  |    |
| Description                             |    |
|                                         |    |
| Use                                     |    |
| PFKeys                                  |    |
| Commands                                |    |
| PFX – Command and Panel                 | 59 |
|                                         |    |
| Syntax<br>Screen Shot                   |    |

| Description                            | . 59 |
|----------------------------------------|------|
| Use                                    | . 60 |
| PFKeys                                 | . 60 |
| Commands                               | . 60 |
| PRT – Command and Panel                | . 61 |
| Syntax                                 |      |
| Screen Shot                            |      |
| Description                            | . 61 |
| Use                                    |      |
| PFKeys                                 |      |
| Commands                               |      |
| PUN – Command and Panel                |      |
| Syntax                                 |      |
| Symax                                  |      |
| Description                            |      |
| Use                                    |      |
| PFKeys                                 |      |
| Commands                               |      |
| QUIT OR DROP - COMMANDS                |      |
|                                        |      |
| Syntax                                 |      |
| Description<br>RDR – Command and Panel |      |
|                                        |      |
| Syntax                                 |      |
| Screen Shot                            |      |
| Description                            |      |
| Use                                    |      |
| PFKeys                                 |      |
| Commands                               |      |
| RETRIEVE – VMD SUBCOMMAND              |      |
| Syntax                                 |      |
| RST – COMMAND AND PANEL                |      |
| Description                            |      |
| Syntax                                 |      |
| Screen Shot – normal display           |      |
| Screen Shot – disassemble              |      |
| Use                                    |      |
| PFKeys                                 |      |
| Commands                               |      |
| SAVEFRM – FRM PANEL SUBCOMMAND         |      |
| TRACK COMMAND - EXTERNAL               |      |
| Syntax                                 |      |
| TRACK COMMAND - INTERNAL               |      |
| Syntax                                 |      |
| Description                            | . 74 |
| Use                                    |      |
| VMD – Command and Panel                |      |
| Syntax                                 | . 76 |
| Screen Shot – 32bit (CMS) userid       | . 76 |
| Screen Shot – 64bit guest              |      |
| Description                            | . 77 |
| Use                                    | . 78 |
| PFKeys                                 | . 78 |
| Commands                               |      |
| RETRIEVE subcommand                    | . 79 |
| VST – COMMAND AND PANEL                | . 80 |
| Description                            | 80   |

| Syntax                                    | 80 |
|-------------------------------------------|----|
| Screen Shot - EBCIDIC                     | 81 |
| Screen Shot – disassembled                |    |
| Screen Shot – with ASCII ON (Linux guest) | 82 |
| Use                                       |    |
| PFKeys                                    | 82 |
| Commands                                  |    |
|                                           |    |

# **General Information**

If you want information on a specific TRACK command or panel while on CMS, try entering 'HELP TRACK panel' or 'HELP TRACK command'. For a menu of available TRACK panels and commands, try entering HELP TRACK MENU.

#### \*\*\* IMPORTANT note for previous TRACK users \*\*\*

A few of the features of TRACK that used to be available, such as the TRT (thirdlevel storage read) and the ability to read from a DUMP file have been removed. These functions have not been maintained so were removed. There may still be references to these features within HELP files or the code, so keep this in mind if you stumble upon them.

Use the TRACK routine to examine one or more virtual machines as they execute via a fullscreen program. TRACK is a module that runs in the CMS user area.

It requires Class E CP privileges (for DIAG X'0004'). Class A CP privileges to issue CP LOCK and UNLOCK commands and CLASS C or E for the CP LOCATE command are highly recommended but not absolutely necessary. Without them, virtual storage and other non resident pages may well be inaccessible.

TRACK <u>NEVER</u> modifies CP in any way. In other words, TRACK *looks* but does not *touch* or *change* your system. If pages are LOCKed by TRACK, they are quickly UNLOCKed once the storage is read.

Be sure to read the *Copyright, Support and Contact Information* section for important information.

## Installing TRACK

See the README FIRST and TRACK MEMO files for details on building/installing TRACK on your system.

## Invoking TRACK

See the section *TRACK command* – *External* for details on how to begin the TRACK utility from CMS.

## Examples of using TRACK

Because certain panels are invoked via PF keys, rather than commands, you can use the panel names as pseudo-commands, as follows:

- **§** TRACK userid VMD this is the default VMD panel
- § TRACK userid DEV enters TRACK in DEV panel
- **§** TRACK userid DBK address enters TRACK in DBK panel
- **§** TRACK userid VST address enters TRACK in VST panel
- **§** TRACK userid RST address enters TRACK in RST panel

Using the existing TRACK internal commands, you could do the following:

- **§** TRACK userid RET OFF enters TRACK with RETrieve buffer OFF
- **§** TRACK userid AUTO 5 set auto-update interval
- § TRACK userid T userid TRACK two (or more) users immediately

A common use of the initial command is to TRACK a user with an immediate display of the spooled console, e.g.:

**§** TRACK userid CON

You can also specify a panel name AND a command for that panel, for example:

**§** TRACK userid DEV CLASS DASD TYPE 3390

The above example enters TRACK with the DEV panel displaying only 3390's

§ TRACK userid CMS SVC FILE

The above example enters TRACK with the CMS panel displaying the SVC and FILE types.

You can enter TRACK in AUTO-UPDATE mode by appending the word AUP to the TRACK command, as follows:

**§** TRACK userid AUP

#### Virtual Machine Hung Example

If a virtual machine is hung, it often has pending interrupts on virtual devices. You can enter TRACK with an immediate display of devices with pending interrupts:

**§** TRACK userid DEV CLASS \* IO PEND

#### Additional Examples

More examples of entering the TRACK command from CMS:

track operator track \* track system track x'02D42' \* This will be changed to address 02D42000 track operator console track operator cms all

TRACK tries to do a hash table lookup for the specified user, if it can. If it can't or fails, it searches the entire VMDBK chain. If the VMDBK cannot be found, TRACK issues an error message to that effect and exits. Otherwise, TRACK shows you the VMD information panel and waits for you to enter a command (or executes the initial command, if one was provided).

#### Panels And Commands

TRACK shows you information about the user in one of *many* panels. Each panel shows a different kind of information. You move between the panels via the PF keys or commands, as follows:

| PFkey or Command                                             | Action                                                                                                    | Panel             |
|--------------------------------------------------------------|----------------------------------------------------------------------------------------------------|-------------------|
| PF9/21 or VMD cmd<br>Names command                           | Displays CMS and VMDBK fields<br>Displays ALL LOGGED-ON USERS                                                                                         | VMD<br>NAM        |
| PF1 or PF13<br>PF10 or PF22<br>PFX command                   | Displays REAL STORAGE<br>Displays VIRTUAL STORAGE<br>Displays REAL and ABSOLUTE PFX(s)                                                                | RST<br>VST<br>PFX |
| PF11 or PF23<br>PF12 or PF24                                 | Displays ALL VIRTUAL DEVICES<br>Displays DEVICE BLOCKS                                                                                                | DEV<br>DBK        |
| CONsole command<br>PRT command<br>PUN command<br>RDR command | Displays lines from SPOOLED CONSOLE<br>Displays lines from SPOOLED PRINTER<br>Displays lines from SPOOLED PUNCH<br>Displays lines from SPOOLED READER | PUN               |
| CMS command                                                  | Displays CMS panel                                                                                                    | CMS               |
| FORMat command<br>IUCv command                               |                                                                                                    | FRM<br>IUC        |

You can go FROM any panel TO any other panel via these PF keys or commands. Initially you are shown the VMD panel. Within any panel, you can take a variety of actions via the ENTER key, CLEAR key, other PF keys and other commands. PF keys 13 to 24 can be used as alternates to PF keys 1 to 12.

### Updating A Panel - The ENTER Key

Pressing the ENTER key from any panel causes TRACK to re-read and re-display the information on the current panel.

Simply KEEP PRESSING ENTER to update any panel display.

TRACK can also automatically update the display at fixed time intervals - see the discussion of AUTO-MODE later in this document.

If you type something in the command entry field and press ENTER, TRACK will attempt to execute what you typed in as a command. Twenty three commands are recognized, as follows:

| Command<br>CMS<br>Console<br>FORMat<br>Names<br>PRT<br>PFX<br>PUN<br>RDR<br>IUCv<br>VMD | <pre>Arguments <all  *=""  types=""> <none> block addr file <none> <address  f=""  n=""> &lt;1-6   I  M  A   0&gt; <address  f=""  n=""> <address  f=""  n=""> &lt;<address  f=""  n=""> <address  f=""  n=""> <address  f=""  n=""> <address< th=""><th>Action<br/>Displays the CMS panel<br/>Displays the CON panel (spooled console)<br/>Displays the FRM panel (control blocks)<br/>Displays the NAM panel (all users)<br/>Displays the PRT panel (any spooled printer)<br/>Displays the PFX panel (selected low core)<br/>Displays the PUN panel (any spooled punch)<br/>Displays the RDR panel (any spooled reader)<br/>Displays the IUC panel (IUCV connections)<br/>Displays the VMD panel</th></address<></address></address></none></none></all></pre> | Action<br>Displays the CMS panel<br>Displays the CON panel (spooled console)<br>Displays the FRM panel (control blocks)<br>Displays the NAM panel (all users)<br>Displays the PRT panel (any spooled printer)<br>Displays the PFX panel (selected low core)<br>Displays the PUN panel (any spooled punch)<br>Displays the RDR panel (any spooled reader)<br>Displays the IUC panel (IUCV connections)<br>Displays the VMD panel |
|-----------------------------------------------------------------------------------------|----------------------------------------------------------------------------------------------------|----------------------------------------------------------------------------------------------------|
| ?                                                                                       | <none></none>                                                                                                    | Re-displays the last command                                                                                                    |
| =                                                                                       | <none></none>                                                                                                    | Re-executes the last command                                                                                                    |
| Auto                                                                                    | nn.nnn <nn >                                                                                                    | Re-sets the auto-update interval/limit                                                                                                    |
| Bits                                                                                    | ON OFF ALL                                                                                                    | Changes format of flags displays                                                                                                    |
| CLASs                                                                                   | class <class></class>                                                                                                    | Restricts DEV panel by CLASS/TYPE/IO                                                                                                    |
| DROPfrm                                                                                 | label <label></label>                                                                                                    | Drops selected lines from FRM display                                                                                                    |
| Dump                                                                                    | <start <end="">&gt;</start>                                                                                                    | Takes a dump of the tracked virtual machine                                                                                                    |
| Help                                                                                    | <anything></anything>                                                                                                    | Invokes native CMS help system                                                                                                    |
| HIDEfrm                                                                                 | label <label>  OFF</label>                                                                                                    | Hides selected lines from FRM display                                                                                                    |
| MACRO                                                                                   | macroname                                                                                                    | Invokes macroname TRACK as a TRACK macro                                                                                                    |
| Quit                                                                                    | <userid></userid>                                                                                                    | Drops a tracked user                                                                                                    |
| RETrieve                                                                                | <on off ?></on off ?>                                                                                                    | Toggles display of RETRIEVE buffer                                                                                                    |
| SAVEfrm                                                                                 | <none></none>                                                                                                    | Save a formatted control block                                                                                                    |
| Track                                                                                   | uid <cmd <(NEW>>                                                                                                    | Tracks another user                                                                                                    |

If the command you enter does not match one of the above entries, TRACK checks to see if the command is the file-name of a file with a file-type of TRACK. If so, the EXEC interpreter is invoked to execute the file. If not, the command is passed to CMS for execution as a SUBSET command.

#### **Getting To Panels - PF Keys and Commands**

You get to a specific panel via a PF key or a command. When you TRACK a user, you are initially shown the VMD panel. The PF keys and commands that get you to a specific panel are documented below.

#### VMDBK/CMS Display - VMD Panel - PF9

Syntax: Hit PF9 from any panel

The VMD panel shows information from the virtual machine's VMDBK and low core CMS areas (if the VM is not running CMS, the low core information will probably be meaningless). Hitting PF7 or PF8 in the VMD panel will shift you to the previous or next user in the CP VMDBK chain (cyclic).

See the VMD section or the helpfile (HELP TRACK VMD) for more information on the VMD panel.

#### CMS display - CMS panel - CMS command

Syntax: Enter CMS <ALL |\*|types> from any panel

The CMS panel shows information relevant to a virtual machine running CMS. The panel can display a variable amount of information, depending on what you type after the word 'CMS'.

See the CMS section or the helpfile (HELP TRACK CMS) for details on this panel and the CMS command.

#### Virtual Storage display - VST panel - PF10

- Syntax: Type or place cursor under a virtual address from any panel, hit PF10. Just hit PF10 to cycle to previous VST displays.
- Note: TRACK imbeds addresses in unprotected fields. You can often place your cursor under an address simply by hitting the TAB key a few times.

The VST panel displays a virtual machine's storage. You can type or place your cursor under a virtual address before hitting PF10. Subsequently, pressing PF10 without typing anything (and without putting your cursor under an address) will take you back to the previous VST panels. Note that you can type a new address (or place your cursor under a new address) and press PF10 from any panel - this will take you to the new address.

You can type an address prefixed with a + or - sign to scroll the storage display forward or back (e.g., typing +10 and pressing PF10 will shift the display forward X'10' bytes). PF7 and PF8 scroll the display backward and forward a panel at a time. PF6 will display the storage in ASSEMBLER format (hit PF6 again to return to standard format).

See the VST section or the helpfile (HELP TRACK VST) for more information on the VST panel.

## Real Storage display - RST panel - PF1

- Syntax: Type or place cursor under a real address from any panel, hit PF1. Just hit PF1 to cycle to any previous RST display.
- Note: TRACK imbeds addresses in unprotected fields. You can often place your cursor under an address simply by hitting the TAB key a few times.

PF1 takes you to the RST panel. It works like PF10. Before using it for the first time, type a storage address on the command line (or place your cursor under a real address) and press PF1. Subsequently, pressing PF1 without entering anything will take you back to previous RST displays. You can enter a new address (or position your cursor under a new address) from within any panel and press PF1 to move the RST display to that address. You can also prefix an address with a + or - sign to move the display forwards and back. As with the VST display, you can use PF7 and PF8 to scroll forwards and back a screen-full at a time, or PF6 to dis-assemble the displayed storage.

In addition to entering addresses, you can search for a hex or character string in real storage.

See the RST section or the helpfile (HELP TRACK RST) for more information on the RST panel.

#### Devices display - DEV panel - PF11

Syntax: Hit PF11 from ANY panel.

PF11 takes you to the DEV panel. The ADDRESS, CLASS and TYPE of all devices attached to the virtual machine are displayed (including LOGICAL DEVICES). If the devices will not fit on one panel, a MORE message is displayed. Press ENTER to scroll the display. (If you want to prevent the DEV panel from scrolling, press the PF11 key). Devices with pending interrupts are shown hilighted.

From the DEV panel, you can use PF6, PF7 and PF8 to sort the device display by CLASS, ADDRESS and TYPE, respectively, and you can restrict the display on the basis of device CLASS, TYPE and/or IO activity via the CLASS command.

See the DEV helpfile (HELP TRACK DEV) for more information on the DEV panel and the CLASS command.

### Device Blocks display - DBK panel - PF12

- Syntax: Type or place cursor under a device address from any panel, hit PF12. Just hit PF12 to cycle back to any previous DBK display.
- Note: TRACK imbeds addresses in unprotected fields. You can often place your cursor under an address simply by hitting the TAB key a few times.

PF12 takes you to the DBK panel. PF12 works like PF10. Before using it for the first time, type a device address on the command line (or place your cursor under a device address from any panel) and press PF12. Subsequently, pressing PF12 without typing anything on the command line will take you back to previous DBK panels. You can always re-type a new address on the command line (or place your cursor under a device address) and press PF12 to display information on the new device.

You can use PF7 and PF8 to skip to the PREVIOUS or NEXT virtual device in the user's device chains. If you have used the CLASS command from the DEV panel, PF7 and PF8 will respect the current CLASS/TYPE restrictions.

See the DBK helpfile (HELP TRACK DBK) for more information on the DBK panel and the CLASS command.

## Console display - CON panel - The CONSOLE command

Syntax: Type 'C' and hit ENTER from ANY panel.

Entering "Console" will show you the CON panel, which contains lines from the tracked user's spooled console buffer. If the console is not spooled, an error message is displayed. If the console is spooled, the panel shows lines in the current in-core CP console buffer. You can scroll back and forth through the console buffer via PF7 and PF8. Each time you hit the ENTER key, the entire console buffer is re-read. Thus, if CP has just written the buffer out to DASD, the display may jump from showing many lines to showing just a few.

See the CON helpfile (HELP TRACK CON) for more information on the CONsole panel.

#### Unit-Record displays - PRT/PUN/RDR panels & commands

Syntax: Type 'RDR', 'PRT' or 'PUN', followed by nothing, or by a device address, or by 'N' or 'F', then press ENTER.

These commands display lines from an active spooled unit-record device. You can enter PRT|PUN|RDR by itself, in which case TRACK locates the first ACTIVE unit-record device (at the lowest address). If you provide an address (PRT|PUN|RDR address), that specific

unit-record device is displayed. You can enter 'Next' or 'First', rather than an address, to display the next or the first unit-record device. PF7/8 scroll you through the display.

See the PRT, RDR and PUN sections or the helpfiles (HELP TRACK RDR or PRT or PUN) for more information on unit-record displays.

#### Userids display - NAM panel - The NAMES command

Syntax: Type 'N', press ENTER from ANY panel.

Entering "Names" (you can abbreviate it to "N") shows you the NAM panel, which lists all users and their VMDBK addresses. Initially, the display is shown sorted by USERID. PF7 sorts the display by VMDBK address, PF6 sorts it by USERID. You can place your cursor under a USERID and hit PF8 -- this is equivalent to typing "Track userid" on the command line. If all of the names do not fit on your screen, TRACK puts up a "MORE" message - hit ENTER to scroll the display. If you want to prevent the display from scrolling when the MORE message is up, keep entering "Names".

See the NAMES section or the helpfile (HELP TRACK NAMES) for more information on the NAMES panel

## PFX display - PFX panel - PFX command

Syntax: Type 'PFX', 'PFX I', 'PFX M', 'PFX A', 'PFX 0' or 'PFX n' where n is either 1|2|3|4|5|6', press ENTER from ANY panel.

Entering "Pfx" (you can abbreviate it to "P") shows you the PFX panel, which contains selected low-core fields. You can optionally provide a CPUID (1-6) if you are executing on a multi-processor. If you just enter "PFX," or if CP is UP generated, you will get IPL proc page 0. Entering "PFX n", where n = 1 thru 6, will get you a specific PFX. Entering "PFX I" will get you the IPL processor prefix page. Entering "PFX M" will get you the Master processor prefix page. Entering "PFX A" will get you the (or an) Alternate processor prefix page. Entering "PFX 0" will show you the storage at the address identified as the processor's prefix value. Note that on VM/XA or ESA systems, absolute page 0 (this page) contains very little useful information, at least as far as I (RJF) can tell. PF7 and PF8 scroll you through the PFX display a screen-full at a time. PF6 advances the display line by line. If you just press PF6, the display scrolls down 1 line. You can also type a number and press PF6 to scroll down that many lines - if you prefix the number with a "-" sign, the display scrolls up that many lines.

See the PFX section or the helpfile (HELP TRACK PFX) for more information on the PFX panel.

#### Formatted Control-Block display - FRM panel - FORMAT command

Syntax: See FORMAT section or HELP TRACK FORMAT

FORMat is an experimental facility. It attempts to mimic the ANALYZE FORMAT command, but has less capability. FORMAT dynamically reads control blocks (DSECTs) from maclibs, attempts to assemble these control blocks, and displays real, virtual or third-level storage as per the control block.

See the FORMAT section or the helpfile (HELP TRACK FORMAT) for more information on the FRM panel and the FORMAT command.

## General Commands and PF keys

In addition to the commands and PF keys that get you into panels, TRACK supports a number of commands and PF keys that are valid from ANY panel. These are discussed below.

## Tracking Multiple Users - The TRACK command

Syntax: Type 'Track' -or-'Track ?' -or-'Track userid <command> <(NEW>' Hit ENTER from ANY panel Examples: Track operator Track pvm (new Track pvm format nucon v0 Track pvm format nucon v0 (new Track pvm con (new Track pvm ret off Track pvm track rscs Track pvm track rscs c Track \* (new

You can track up to 8 users at a time. This command takes 3 forms.

"Track" by itself will rotate you through the tracked users.

"Track ?" will display the list of user's being tracked on the message line.

"Track userid" will start tracking a new user, or shift to that user if he/she is already being tracked. You can append an initial command after the "userid." For example, "Track operator console", or "Track pvm dev".

You can track the same user multiple times by appending the option 'NEW' to your track command. For example, if you are TRACKing the operator, you can enter 'TRACK OPERATOR (NEW', and you will now have two TRACK sessions, each for OPERATOR.

You can append an initial command before the NEW option -- e.g., "Track operator format nucon v0 (new", or "Track rscs con (new".

See the TRACK helpfile (HELP TRACK TRACK) for more information on the internal TRACK command.

## **Quitting - The QUIT and DROP commands**

Syntax: Type 'Quit <userid>' -or- 'Drop <userid>', hit ENTER from ANY panel.

If you are tracking more than one user, you can issue the Quit or Drop command. This will drop the current user from the list of tracked users. If you are only tracking one user, Quit/Drop has the same effect as PF3 (exits TRACK). You can also enter "Quit userid" or "Drop userid" to drop any of the users you are tracking.

## HELP - The HELP command

Syntax: Type 'Help' or 'Help arg(s)', hit ENTER from ANY panel.

Entering Help (or 'H') invokes the CMS help facility. If you type HELP by itself, TRACK invokes the help facility with a command of the form:

#### HELP TRACK panel

where 'panel' is the panel name of the current panel. If you enter HELP followed by a word, TRACK looks up the word to see if it matches a TRACK panel name or command -- if so, it invokes the help facility with a command of the form:

HELP TRACK word

Finally, if the word does not match something that is known to TRACK, the help facility is invoked with the command as entered.

## CMS subset - CLEAR key

Syntax: Hit CLEAR key from ANY panel.

The CLEAR key causes TRACK to clear your screen and put you into the CMS SUBSET environment. Enter RETURN to get back into TRACK. CLEAR does not cause TRACK to update the currently displayed panel. Press ENTER again to have the panel updated.

## Auto-Update mode - PF2 key

Syntax: Hit PF2 key from ANY panel.

PF2 causes TRACK to go into auto-update mode. The panel you are being shown is updated every 2 seconds. This allows you to watch a virtual machine as it executes. PF2, like ENTER, is valid from any panel. Press the ENTER or any PF key to get out of auto-update mode. You can reset the auto-update interval to any value from 1 to 99.999 seconds via the AUTO command (see below).

The AUTO section and helpfile (HELP TRACK AUTO) contains detailed information about auto-update mode and the AUTO command.

## Auto-Update interval - The AUTO command

Syntax: Type 'Auto <? | nn.nnn <nn>>', hit ENTER from ANY panel.

The Auto command allows you to query (via "Auto", or "Auto ?") or set (via "Auto nn") the auto-update interval from 1 to 99.999 seconds. The interval is initially set to 2 seconds. You can specify an auto-update limit as well as an interval, in which case auto-updating terminates when the limit is reached (or you press ENTER).

See the AUTO section or the helpfile (HELP TRACK AUTO) for more information about auto-update mode.

#### EXIT - PF3 key

Syntax: Hit PF3 from ANY panel.

This key ends execution of TRACK, returning you to the environment from which you invoked the TRACK module.

#### PRINT - PF4 key

Syntax: Hit PF4 from ANY panel.

This key causes TRACK to write the currently displayed panel to your spooled printer. TRACK does not close your printer after the write, so successive PF4's are appended to your printer. Close your printer from within TRACK, or after exiting the module, to have the file sent to the printer's spooled destination.

## FILE - PF5 key

Syntax: Hit PF5 from ANY panel.

This key causes TRACK to write the currently displayed panel to the file "userid TRACKFIL A". This write uses default record number values, so that if the file does not exist, CMS

creates it, while if it does exist, the information is appended to the end of the file. PF5 does not cause TRACK to update the information on the panel. The return code from the write is shown in the message area.

## Flag Bits - The BITS command

Syntax: Type 'BITS <ON|OFF|ALL|?>', hit ENTER from VMD, DBK or CMS panel.

TRACK attempts to interpret flag bits on the VMD, DBK and CMS panels. You can control the format of this display via the BITS command. BITS ON (the default) shows only the bits that are ON in a flag. BITS ALL shows all flag bits – the ones that are ON are shown in upper-case, the ones that are OFF in lower-case. BITS OFF shows the flags as a HEX value. BITS or BITS ? shows the current BITS setting.

See the BITS section or the helpfile (HELP TRACK BITS) for more information on the BITS command.

#### Dumping a TRACKed machine - The DUMP command

Syntax: Type 'DUMP <start-adr <end-adr>>', hit ENTER from ANY panel.

The Dump command causes TRACK to dump the tracked user's virtual storage to your spooled printer (DCSS storage is NOT dumped). This dump is in EBCDIC format. Each line of the dump shows 8 words (32 bytes) of storage in both EBCDIC and HEX form. The dump is taken in 64K chunks. You can interrupt this command by pressing ENTER - this will abort the dump after the current 64K chunk. Dump does not close your printer. This allows you to append or prefix a dump with other TRACK screens.

You can specify a range on the dump command. 'DUMP' defaults to printing ALL of the tracked machine's storage. 'DUMP nnnnnnn' takes a dump from address nnnnnnn to the end of virtual storage, while 'DUMP nnnnnnn nnnnnnn' takes a dump from the first nnnnnnn to the last. The DUMP command adjusts each range value to the next lower 64k boundary. Each range value must be a valid hex address.

### ASCII display - The ASCII command

Syntax: Type 'ASCII <ON|OFF|?>', hit ENTER from ANY panel.

The "ASCII" command toggles the display of the characters on the RST and VST panels. Entering "ASCII" by itself, or "ASCII ?", will display the current setting. "ASCII ON|OFF" toggles the display. Note that the ASCII setting is applicable individually for each tracked user -- you must separately turn it on or off for each tracked user. By default, TRACK sets ASCII OFF for the first and each subsequent tracked user.

#### Retrieve Buffer display - The RETRIEVE command

Syntax: Type 'RETrieve <ON|OFF|?>', hit ENTER from ANY panel.

The "RETrieve" command toggles the display of the RETRIEVE buffer on the VMD panel. Entering "RETrieve" by itself, or "RETrieve ?", will display the current setting. "RETrieve ON|OFF" toggles the display. Note that the retrieve setting is applicable individually for each tracked user -- you must separately turn it on or off for each tracked user. By default, TRACK sets RETrieve ON for the first and each subsequent tracked user.

## Notes on CP facilities

TRACK uses the following CP facilities:

| DIAG code 0:<br>DIAG code 4: | See extended identification code (uid, system, GMT)<br>To read CP storage                                 |
|------------------------------|----------------------------------------------------------------------------------------------------|
| DIAG code C:                 | Time function                                                                                             |
| DIAG code 24:                | Get device (console) info                                                                                 |
| DIAG code 58:                | Screen support                                                                                            |
| DIAG code 8C:                | Get device (console) info                                                                                 |
| DISPLAY command:             | To display regs & storage when op. exception in TRK004                                                    |
| LOCATE command:              | To find CP code and force pages resident via DIAG 8,<br>for CON, RDR, PRT, PUN displays                   |
| QUERY command:               | Various uses via DIAG code 8                                                                              |
| LOCK command:                | For VMD, VST, CMS, FRM displays via DIAG code 8,<br>as well as for the CON, DUMP, PRT, PUN & RDR commands |
| UNLOCK command:              | For VMD, VST, CMS, FRM displays via DIAG code 8,<br>as well as for the CON, DUMP, PRT, PUN & RDR commands |
| Clock-Comparator:            | For auto-update function                                                                                  |

TRACK does not attempt to bypass the standard CP security measures in any way. It includes no 'tricky' code to get access to information that the user's privilege classes would not normally allow.

## Usage Summary

#### **Special commands:**

| ?        | Re-displays last cmd      | =       | Re-executes last command       |
|----------|---------------------------|---------|--------------------------------|
| Help     | Invokes CMS help facility | Auto    | Re-sets auto-update            |
| Track    | Tracks another user       | Quit Dr | <b>op</b> Drops a tracked user |
| CMS      | Displays the CMS panel    | BITS    | Controls flags display         |
| Names    | Displays the NAM panel    | Dump    | Dumps the tracked user         |
| Console  | Displays the CON panel    | Pfx     | Displays the PFX panel         |
| RETrieve | Toggles RETRIEVE display  | IUCv    | Displays the IUC panel         |
| FORmat   | Displays the FRM panel    | HIDEfrm | Hides lines on FRM panel       |
| SAVEfrm  | Saves the current DSECT   | DROPfrm | Drops lines on FRM panel       |
| PUN      | Displays the PUN panel    | PRT     | Displays the PRT panel         |
|          |                           |         |                                |

| CLASs | Restricts DEV display | RDR | Displays the RDR panel |
|-------|-----------------------|-----|------------------------|
| MACRO | Invokes a TRACK macro | VMD | Displays the VMD panel |
| ASCII | Toggles ASCII display |     |                        |

#### <u>Keys</u>

ENTER - updates the information currently being displayed, or executes a command.

CLEAR - puts you in the CMS subset environment. Enter RETURN to get back.

PF2 --- puts TRACK in auto-update mode. TRACK updates information on panel currently being displayed every 2 seconds. Press any AID key to get out of auto-update mode.

PF3 --- ends the program.

PF4 --- appends the panel to your spooled printer.

PF5 --- appends the panel to the file "userid TRACKFIL A".

PF9 --- displays the VMD panel (VMDBK and low-core fields).

Two special keys are available within the VMD panel:

PF7 - skips to the previous user in the VMDBK chain. PF8 - skips to the next user in the VMDBK chain.

PF10 -- displays the VST panel. Type a storage address on the command line before pressing PF10 for the first time. After that, pressing PF10 with a blank command line takes you back to the last storage areas displayed -or- you can re-type a new address and press PF10 to see a new storage area. You can place your cursor under an address instead of typing it, or prefix addresses with a + or - sign.

Three special keys are available within the VST panel:

PF6 - disassembles the displayed storage.

Note: press PF10 to get back to standard storage display.

PF7 - scrolls the displayed storage back one screen.

PF8 - scrolls the displayed storage forward one screen.

PF11 -- displays the DEV panel (list of all devices). A MORE message is put up if the devices don't fit on the screen -- press ENTER to scroll the display, or press PF11 to stay at the top.

Three special keys are available within the DEV panel:

PF6 - sorts the display by CLASS. PF7 - sorts the display by ADDRESS. PF8 - sorts the display by TYPE. The CLASS command can be used to restrict the display to specific device classes and/or types.

PF12 -- displays the DBK panel. Type a device address on the command line before pressing PF12 for the first time. After that, pressing PF12 with a blank command line takes you back to the last device blocks displayed -or- you can re-type a new device address and press PF12 to see a new device block. You can place your cursor under a device address instead of typing it.

Two special keys are available within the DBK panel:

PF7 - shows information about the previous virtual device. PF8 - shows information about the next virtual device.

The PF7/8 keys respect the current class/type restrictions, if any. The CLASS command can be used to reset the current class/type restrictions.

PF1 -- displays the RST panel. Type a storage address on the command line before pressing PF1 for the first time. After that, pressing PF1 with a blank command line takes you back to the last storage areas displayed -or- you can re-type a new address and press PF1 to see a new storage area. You can place your cursor under an address instead of typing it, or prefix addresses with a + or - sign. You can also enter "/charater-string" of "Xhex-string" and press PF1 to search for a string in real storage.

Three special keys are available within the RST panel:

PF6 - disassembles the displayed storage.

Note: press PF1 to get back to standard storage display.

PF7 - scrolls the displayed storage back one screen.

PF8 - scrolls the displayed storage forward one screen.

CMS -- This command displays the CMS panel. Fields relevant to a virtual machine running CMS are displayed. You can restrict the display be specifying one or more "types" following the word "CMS".

Names - This command displays the NAMes panel. All users and their VMDBK addresses are displayed. A MORE message is displayed if the names do not fit on the screen -- press ENTER to scroll the display, or enter "Names" to stay at the top.

Three special keys are available within the NAM panel:

PF6 - sorts the display by USERID.

PF7 - sorts the display by ADDRESS.

PF8 - tracks the user at the current cursor position.

Pfx -- This command displays the PFX panel. On an MP/AP system, you may provide an argment (1-6 | A | M) to select a specific PFX - "Pfx" by itself shows the IPL processor prefix page, as does specifying "PFX I" (or "PFX M" on a UP system).

Three special keys are available within the PFX panel:

PF6 - scrolls the display forward and back by lines.

PF7 - scrolls the displayed storage back one screen.

PF8 - scrolls the displayed storage forward one screen.

Con -- This command displays the CON panel. Lines from the spooled console buffer, if any, are displayed, preceded by a line number.

Two special keys are available within the CON panel:

PF7 - scrolls the displayed buffer back one screen. PF8 - scrolls the displayed buffer forward one screen.

PRT/PUN/RDR -- These commands display the PRT, PUN and RDR panels. Each line of the spool buffer is displayed, preceded by a line number. You can provide an address ('PRT address'), or use the words 'Next' or 'First' to display the next or first spooled device ('PRT Next'). If you just enter 'PRT|PUN|RDR', TRACK locates the first device.

Two special keys are available within the PRT|PUN|RDR panels:

PF7 - scrolls the displayed buffer back one screen.

PF8 - scrolls the displayed buffer forward one screen.

IUCv -- This command displays the IUC panel. This panel displays any IUCV/APPC connections for the userid. The SYSTEM userid will allow a filter keyword that matches the CP Service you want to see.

PF6 - scrolls the display forward and back by lines. PF7 - scrolls the display back one screen. PF8 - scrolls the display forward one screen.

Format- This command displays the FRM panel. This panel displays real or virtual storage formatted as per a specified DSECT.

Three special keys are available within the FRM panel:

PF6 - scrolls forward/back or searches for a string.

PF7 - scrolls the displayed storage back one screen.

PF8 - scrolls the displayed storage forward one screen.

Three special commands, HIDEfrm, SAVEfrm and DROPFRM, are availabel in the the FRM screen.

HIDEfrm hides selected lines from the FRM display.

DROPfrm drops selected lines from the FRM display. SAVEfrm saves the formatted DSECT for latter quick recovery.

Help - This command invokes your native HELP facility.

Macro - This command invokes a TRACK macro.

# **Copyright, Support and Contact Information**

TRACK is copyrighted *and* free. What this means is you can send it to anyone you'd like as long as the package is shipped in its entirety and not sold nor charged for in any way.

No warranty is expresses or implied by using TRACK. TRACK will not harm your system in any way, but there is no guarantee it will work for *your* system or that it won't product addressing/protection exceptions on the userid running it due to code issues.

Support is handled on a free-time basis and is not guaranteed. Bugs are usually handled quickly; enhancements are considered and added to "the list" for future inclusion.

**NOTE**: New enhancements are currently being added to z/VM 4+ in 64 bit mode (the TRACKZ64 and TRACKV51 levels) **ONLY**. Anyone wishing to take the source updates and apply them to the 31 bit level(s) of the code is welcome and encouraged to! I currently do not have access to a system that would allow me to build and test 31 bit updates.

USE THE SOURCE LUKE! The package contains all the source code to TRACK and you are welcome to add, change, or even delete code as you see fit. If you do something that you think would be useful to others, please send it on to me and I will package it in.

#### **Current TRACK maintainer:**

James Vincent <u>(James.Vincent@nationwide.com)</u> Nationwide Insurance, One Nationwide Plaza, Columbus OH 43215 614-249-5547

The following are out-of-date contacts and only contained here for credits:

Serge Goldstein (<u>SERGE@PUCC.PRINCETON.EDU</u>) Princeton Computing Center, 87 Prospect Ave., Princeton NJ 08544 609-258-6059

Ross Fried (<u>RJFCU@CUNYVM.CUNY.EDU</u>) CUNY/CIS, 555 West 57 St., 16th floor, New York NY 10019 212-541-0987

# **Commands, PF keys and Panels Reference**

## ASCII - Command

## <u>Syntax</u>

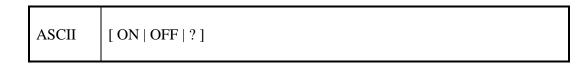

The ASCII command toggles the display of the character output on the RST and VST panels. You may enter this command from any panel, but it will not take effect until you return to either the RST or VST panels.

If you enter ASCII by itself, or followed by a "?", the current status of the ASCII display will be shown. The status of the ASCII display is remembered by TRACK even if you leave and return to the RST or VST panel.

If you are tracking more than one user, the ASCII display status is separately maintained for each user.

# AUTO - Command and Key

The AUTO-UPDATE function in TRACK automatically updates any TRACK panel. It simulates pressing of the ENTER key at specific time intervals.

You enter AUTO-UPDATE mode by pressing PF2 or PF14. Once in AUTO-UPDATE mode, the screen is updated at every auto-update interval. AUTO-UPDATE mode is terminated when you press an AID key, or, optionally, when the auto-update limit is reached.

You can set the AUTO-UPDATE interval, and an optional AUTO-UPDATE limit, via the AUTO command. These settings apply across all tracked users.

The AUTO-UPDATE interval is initially set at 2 seconds. You can reset it to any value from 0 to 99.999 seconds.

The AUTO-UPDATE limit is initially unset, meaning that auto-updates continue until you explicitly stop them by pressing an AID key. You can set a limit, in which case auto-updates will stop either when you press an AID key or when the limit is reached.

## Syntax - AUTO command

AUTO [ nn.nnn | ? [ nnnn ]]

AUTO nn.nnn sets the auto-update interval to nn.nnn seconds, where 'nn.nnn' can be any number from 0 to 99.999. It also turns off the auto-update limit.

AUTO nn.nnn nnnn sets the auto-update interval and limit.

AUTO, or AUTO ?, displays the current settings.

For example: Auto 1 (auto-update interval=1 sec; limit = NONE) Auto 2 4 (auto-update interval=2 sec; limit = 4) Auto 14.215 (auto-update interval=14.215 sec; limit = NONE) Auto .3 10 (auto-update interval=.3 sec; limit = 10) Auto 0.5 (auto-update interval=0.5 sec; limit = NONE)

If you specify an auto-update interval of 0 seconds, and do not specify an auto-update limit, TRACK will set a limit of 10 seconds. This is a safety feature, as it is generally not possible to interrupt continuous auto-updating from the terminal.

You can append an AUTO command to your initial, or internal, TRACK command.

For example, from CMS, enter: Track pvm auto 3 For example, from TRACK, enter: Track rscs auto 1 20

### Syntax - AUTO-UPDATE key

Hit PF2 or PF14 to enter AUTO-UPDATE mode.

Hit ENTER, or any PF key, to terminate AUTO-UPDATE mode. If you hit a PF key, AUTO-UPDATE mode is terminated, but the PF key action (if any) is not executed (for example, hitting PF3 in AUTO-UPDATE mode terminates auto-update, but does not exit TRACK; you have to hit PF3 again to exit TRACK).

If you have set an AUTO-UPDATE limit, AUTO-UPDATE mode will terminate when the limit is reached OR when you press an AID key. AUTO-UPDATE is also terminated if CP steals the screen, or if the tracked user logs off.

You can enter TRACK in AUTO-UPDATE mode by appending the word AUP to an initial or internal TRACK command.

For example, from CMS, enter: Track pvm aup

## <u>Use</u>

See the FORMAT HELPTRAC file (enter HELP TRACK FORMAT) for special uses of the AUTO-UPDATE function in chaining through formatted control blocks.

Depending on system load, TRACK may or may not be able to update the screen within the specified auto-update interval. Thus the actual screen refreshes may take up to a second longer than the current auto-update interval setting.

# BITS - Command

## <u>Syntax</u>

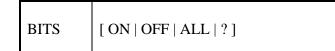

You can append a BITS command to your initial, or internal, TRACK command.

For example, from CMS, enter: Track pvm bits all For example, from TRACK, enter: Track rscs bits off

## **Description**

TRACK attempts to interpret flag bits on the VMD, DBK and CMS panels. You can control the format of this display via the BITS command.

BITS ON (the default) shows only the bits that are ON in a flag.

BITS ALL shows all flag bits -- the ones that are ON are shown in upper-case, the ones that are OFF in lower-case.

BITS OFF shows the flags as a HEX value.

BITS or BITS ? shows the current BITS setting. The default is BITS ON.

BITS ALL has limited utility - the screen is not always wide enough to show all of the interpreted flag bits. If this occurs, TRACK displays trailing dots at the end of the interpreted flags. BITS ALL may be especially useful in the CMS panel.

#### <u>Use</u>

BITS OFF may be useful if you are planning to modify CP real storage, and you need to see the FLAG value in HEX.

# CLASS – DBK and DEV subcommand

The CLASS command may only be issued from the DEV and DBK panels.

See the DEV and DBK sections for complete information on these panels.

## <u>Syntax</u>

CLASS [\*|class ... [TYPE \*|type ... [IO \*|<active><pending><idle>]]]

The CLASS command can be used to restrict which devices will be displayed on the DEV panel on the basis of device CLASS, device TYPE and device IO activity. For example:

CLASS term CLASS dasd CLASS dasd TYPE 3380 3390 CLASS spol dasd CLASS term IO active CLASS term dasd IO pending CLASS term dasd IO active pending CLASS \* IO pending CLASS \* IO pending CLASS \* IO active CLASS \* IO active CLASS \* IO active pending CLASS \* IO \* CLASS term term TYPE 3278 3215 CLASS tape TYPE 3420 3480 IO idle

Neither of the words CLASS, TYPE or IO need be entered in capitals. They are shown in capitals above for clarity only. This command is ONLY valid from the DEV or DBK panels, or as an optional suffix to the TRACK command (initial or internal).

A value of '\*' for CLASS, TYPE or IO selects ALL of that CLASS/TYPE/IO. CLASS \* TYPE \* IO \* displays all devices, and this is the initial setting. If you specify CLASS \*, the TYPE and IO are reset to \*, although you can override this reset by including a TYPE or IO specification in the same command, e.g. 'class \* type 3390', or 'class \* io pending'. Entering the command 'CLASS \*' is a quick way to reset all class restrictions.

CLASS/TYPE/IO restrictions are remembered if you are tracking multiple users on a userby-user basis. You can still use the SORT pf-keys after restricting the display via the CLASS command. You can also use the CLASS command following the word 'dev' on an initial or internal TRACK command - this causes the DEV display to initially show only the selected devices. For example:

TRACK pvm dev class term type 3278

#### TRACK pvm dev class \* io pending

You can also type a CLASS command on the command line, then hit PF11. This will enter the DEV panel with only the specified devices displayed.

The following is a list of the classes and, for each class, the types currently recognized by TRACK:

| CLASS | TYPEs |      |       |       |       |       |       |      |      |      |      |
|-------|-------|------|-------|-------|-------|-------|-------|------|------|------|------|
|       |       |      |       |       |       |       |       |      |      |      |      |
| TERM  | 2700  | 3215 | TTY   | IBM1  | 2741  | 1050  | UNDEF | BSC  |      |      |      |
| GRAF  | 3277  | 3278 | CLUST | 3271  | R3274 | 3275  | 3276  | 3287 | 3284 | 5080 | 2250 |
| SPOL  | RDR   | 2501 | 2540R | 3505  | PUN   | 2540P | 3525  | PRT  | 1403 | 3211 | 3203 |
|       | 3800  | 3262 | 4245  | 4248  | 3820  | AFP1  | SYS   |      |      |      |      |
| TAPE  | 3420  | 3430 | 3480  | 3422  |       |       |       |      |      |      |      |
| DASD  | 3330  | 3340 | 3350  | 3350C | 3350D | 2305  | 3380  | 3390 | 3375 | 3370 |      |
| SPEC  | CTCA  | 3704 | 3851  | 3890  | UNSUP |       |       |      |      |      |      |

LDEVs are CLASS GRAF. TYPE and IO restrictions, if any, are ignored for LDEVs. Note that CLASS and TYPE specifications in CP are not always bit-significant. This means that certain class/type combinations may not be unique - thus, devices whose class/type do not exactly match a class/type specification may occasionally be displayed.

The IO operand allows you to select devices on the basis of io activity. You can specify one or more of the words 'active', 'pending' or 'idle' following the word IO. 'Active' selects devices which are active with an IO operation, or which have an IO operation queued (pending device activity). 'Pending' selects devices which have pending interrupts. 'Idle' selects devices which are neither active nor have pending interrupts. Finally, 'IO \*' is equivalent to 'IO active pending idle', and selects devices regardless of IO activity.

Please note that IO is an operand of the CLASS command, and cannot be entered by itself. If you want to restrict the device display only on the basis of IO activity (ignoring CLASS/TYPE), precede your IO specification with 'CLASS \*'. For example 'CLASS \* IO pending'. You can also combine IO with other operands. For example, to see which DASD devices are currently active, you would enter 'CLASS DASD IO ACTIVE'.

TRACK checks the bits in the VDEVBLOK flag field VDEVSTAT to determine the device's IO status, as well as other VDEVBLOK fields. These are:

- **Ü** VDEVAIOR and/or VDEVACTV bits in VDEVSTAT Signals device ACTIVE
- **ü** VDEVNIOR and/or rest of bits in VDEVSTAT Signals device ACTIVE (This actually indicates pending ("queued") device activity, and the VDEVCATT bit is the only bit not checked. This may be split out into a QUEUED io activity at some later time.
- **ü** VDEVPIOR Signals device interrupt PENDING

If none of the above fields/bits are set, the device is treated as IDLE.

The current CLASS/TYPE restrictions, if any, are respected when the BACK or FORWARD pf-keys (PF7/PF8) are used from the DBK panel.

Using TRACK's ability to track the same user multiple times (via the NEW option of the internal TRACK command), you can create multiple sessions, each displaying a different set of devices. Simply enter a unique CLASS command from the DEV panel of each session, and then enter TRACK by itself to jump between the various device displays.

# CMS – Command and Panel

#### <u>Notes</u>

You need the privilege class necessary to issue the CP LOCK and UNLOCK commands for TRACK to be able to completely build the CMS panel.

The code is highly release and user-mod sensitive. Expect problems (inaccurate data) if you are running a highly modified version of CMS or you try the CMS panel on non-CMS IPLed userids.

## <u>Screen Shot – default display</u>

| 🖓 A - VMB 🖃 🗔 🖾                                                                                                    |
|----------------------------------------------------------------------------------------------------|
| File Edit Font Transfer Macro Options Window Help                                                                                                    |
| TRACK 1 USER : VINCENJ **** CMS **** Z64 V4.2 13:43:12 02/25/05                                                                                                    |
| LASTVIRT= 0.0 CURRVIRT= 120.5600 LASTCPUT= 140.7631 CURRCPUT= 146.2969<br>LASTCMND= EXEC PREVCMND= XEDIT LASTEXEC= TRACK PREVEXEC= CALLXIII<br>LASTLMOD= TRACK64 LASTTMOD= EXECDROP<br>CMNDLINE= track * cms |
| ====== SVC202 ======                                                                                                    |
| SVC 202 Depth= 2<br>SVC 202 Chain= TRACK64 EXEC                                                                                                    |
| SVC 202 Plist= TRACK64 * CMS FFFFFFF                                                                                                    |
| SVC 202 Elist= TRACK64 * CMS<br>SVC 202 Regs = 01F94DD8 01F94DF8 01F68610 00000000 01F94768 00000100 01F93E50<br>8107EA3A 01F94DF8 01F93E4E 01F93E38 8107BC3E 0107BE8 0107CBE0<br>01F94DD8 0100E0000         |
| SVC 202 OPSW = 030C1000 6107017C                                                                                                    |
| ====== Storage ======<br>MAINSTRT= 00000000 MAINHIGH= 00000000 FREELOWE= 000000000 FREELOWE= 000000000<br>STRTADDR= 00020000 FRSTLOC = 00020000 LASTLOC = 00059EF8 LOCCNT = 00059EF8                         |
| MSGFLAGS= Flags =====                                                                                                    |
| CR=Upd CLEAR=Subset ==> _                                                                                                    |
| 2=Auto 3=Quit 4=Prt 5=File 1=RST 9=VMD 10=VST 11=DEV 12=DBK 6=Nxt 7=bak 8=for                                                                                                    |
| MA Friday 02/25/2005.056 01:43PM vmb.ent.nwie.net  a 30,26                                                                                                    |

#### <u>Screen Shot – XEDIT display</u>

| File [ | Edit  | Font   | Transf         | er M     | Aacro Opti           | ons <u>W</u> ind | w <u>H</u> e | lp      |         |                   |          |
|--------|-------|--------|----------------|----------|----------------------|------------------|--------------|---------|---------|-------------------|----------|
| TRACK  | 1 U:  | SER :  | MCKINL         | .м       | ****                 | CMS 4            | ***          | z64 V4  | .2 14   | 09:21             | 02/25/0  |
|        |       |        |                |          |                      |                  |              |         |         |                   |          |
|        |       |        |                |          | JOB OUTPUT           | SELECTIO         | N SCRE       | EN      |         |                   |          |
|        |       |        |                |          | NEXT TO JO<br>OUTPUT | B:               | 000100       |         |         |                   | 1.22     |
| L -    | DIS   | LAY .  | JOB'S D        | DLI      | ST ONLY              |                  | QUEU         | E TIME  |         | ENT TIME          | E P      |
|        |       |        |                |          | OB ON OUTS           |                  | 14:          | 09:14   |         | 09:21<br>H SCREEN |          |
| D -    | DELI  | TE E   | TIRE J         | OB F     | ROM HOLD C           | UEUE             | THE          | -12 10  | REFRES  | TOOREEN           |          |
|        |       |        | B REGA         |          | SS OF STAT           | fUS              | Showing      | a 1. to | 8 of 8  |                   |          |
|        | -30-3 | SUREEI |                | HE J     | UD.                  |                  | SHOWIN       | 9 1 10  | 0.01.0  |                   |          |
| SEL    | JOB   | AME    | JNUM           | PR       | USERID               | STATUS           | 1001-000     |         |         |                   |          |
|        | WTA   | AGT    | 24401          | 15       | WSCR1                | ACTIVE C         | N MAIN       |         |         |                   |          |
|        |       |        | 24352          | 15       | WSDMNCR1             |                  |              |         |         |                   |          |
|        | WTA0  |        | 24284<br>24399 | 15       | WSCR1<br>WSSR1       | ACTIVE C         |              |         |         |                   |          |
|        | WTA(  | SR1    | 08360          | 15       | WSCR1                | ACTIVE C         | N MAIN       |         |         |                   |          |
|        | WTA0  |        | 08380          | 15<br>15 | WSSR1<br>WSCR1       | ACTIVE C         |              |         |         |                   |          |
| -      |       |        | 12995          | 15       | WSSR1                | ACTIVE C         |              |         |         |                   |          |
|        | ***   | ** EN  | OF JO          | BLI      | ST *****             |                  |              |         |         |                   |          |
| PF3=8  | EXIT  | PE     | 7=UP           | PF8=     |                      | 0=S/JOB N        | AME          | PF11=8  | NUMBER  | PF12=:            | S/STATUS |
|        |       |        |                |          |                      | End              | =====        | ==      |         |                   |          |
| CR=Up/ |       |        | ubset          | ==>      |                      |                  |              | =====   |         |                   |          |
|        |       |        |                |          | 24                   |                  |              |         |         |                   |          |
| 2=Auto | o 3=( | Quit 4 | H=Prt 5        | S=Fil    | e 1=RST 9            | 9=VMD 10=V       | ST 11=       | DEV 12  | =DBK 6: | =Nxt 7=Б          | ak 8=for |
|        |       |        |                |          |                      |                  |              |         |         |                   |          |

#### <u>Syntax</u>

CMS [ALL | \* | types ]

The CMS panel is invoked via the CMS command. You can enter the CMS command from ANY track panel, including the CMS panel itself. You can also append the CMS command to your initial or internal TRACK command.

For example, from CMS, enter: Track operator cms For example, from CMS, enter: Track operator cms svc

For example, from TRACK, enter: Track vmmail cms For example, from TRACK, enter: Track vmmail cms all For example, from TRACK, enter: Track vmmail cms files stack For example, from TRACK, enter: Track vmmail cms xedit

From within the CMS panel, enter: cms all From within the CMS panel, enter: cms last files

From any TRACK panel, enter: cmsFrom any TRACK panel, enter: cms allFrom any TRACK panel, enter: cms svc lastFrom any TRACK panel, enter: cms last svc

Once in the CMS panel, simply keep pressing ENTER to have the displayed information updated, or press PF2 to have TRACK automatically update the displayed information (try HELP TRACK AUTO for more information on automatic panel updates).

# <u>Types</u>

You can specify one or more 'types' after the word 'CMS', as follows:

| LAST<br>SVC202 | - Selects various NUCON LAST and PREVIOUS fields<br>- Select SVC 202 PLIST-related fields |
|----------------|-------------------------------------------------------------------------------------------|
| STORAGE        | - Selects various NUCON STORAGE fields                                                    |
| FLAGS          | - Selects various NUCON FLAG fields                                                       |
| LIBRARIES      | - Selects MACLIBs, TXTLIBs, DOSLIBs, LOADLIBs, CSLLIBs                                    |
| DISKS          | - Selects QUERY DISK display (all accessed disks)                                         |
| STACK          | - Selects PROGRAM and CONSOLE stack display                                               |
| FILES          | - Selects OPEN FILES display                                                              |
| FILEDEFS       | - Selects FILDEFS display                                                                 |
| XEDIT          | - Selects XEDIT buffer-image display                                                      |
| NUCX           | - Displays nucleus-extension SCBLOCK chain                                                |
| SUBCOM         | - Displays subcom SCBLOCK chain                                                           |
| SFS            | - Displays Shared file directories for CMS 6 and above                                    |

By default, types LAST, SVC202, STORAGE, FLAGS, LIBRARIES, DISKS and SFS are displayed, in that order. You can abbreviate the types to their first two or three letters.

**Please note** that types STACK, FILES, FILEDEFS, XEDIT, NUCX and SUBCOM are NOT displayed unless you ask for them, or ask for ALL.

You can specify as many or as few types as you want, following the word 'CMS'. The types are displayed IN THE ORDER you specify them. You can also specify a type of 'ALL' or '\*', which causes ALL fields to be displayed, in the order in which they are listed above.

Once you have specified a set of types, TRACK remembers your specification, and will redisplay the same types if you leave and re-enter the CMS panel. If you are tracking multiple users, the selected types are remembered on a user-by-user basis.

You can re-specify a set of types from any panel, including the CMS panel itself. You can also specify the same types in a different order if you wish to change the panel display layout.

TRACK allocates 200 lines of buffer space for the CMS panel. If that space is insufficient, TRACK will show as much of the panel as will fit in the buffer, and will then issue a message. If this happens, you should restrict the display by selecting a shorter set of types.

Types LAST, SVC202, STORAGE, FLAGS and LIBRARIES use a fixed amount of buffer space. Type DISKS uses up to 29 lines (depending on how many disks are accessed). Types STACK, FILES, FILEDEFS, XEDIT, NUCX, SUBCOM and SFS use varying amounts of buffer space. Be especially wary of STACK; if the VM has just read a large file onto the stack, the STACK display will very often use up the buffer space. You may want to specify STACK and/or XEDIT as the last, or only, type.

The XEDIT display shows ZFOBUFIM, XEDIT's buffer image. This is NOT identical to the user's screen display when in XEDIT; it is what WOULD be displayed if file-lines were not hidden by a command line and other non-file-related data.

#### **Description**

The CMS panel shows fields that are significant to a virtual machine running CMS. TRACK does not check to see if the current tracked user is actually running CMS - if that is not the case, the display will contain meaningless information.

Whenever TRACK encounters a field which is invalid, or which cannot be read, it displays question-marks on the screen. You will see a great many question-marks if you invoke the CMS panel for a virtual machine which is not running CMS.

To insure that all types are correctly displayed, you should have the privilege class needed to issue the LOCK command. This is because TRACK must repeatedly read virtual storage to build the display. If TRACK is unable to read virtual storage, the relevant fields on the display will be shown as question marks. TRACK will not even attempt to build the CMS panel if it unable to read virtual page 0.

#### <u>Use</u>

Building the CMS panel involves a considerable amount of overhead. You should expect that panel refreshes will be slow compared to other TRACK panels. For example, it takes aproximately 5 times as long for TRACK to build the CMS DISK display as for CMS to execute a QUERY DISK command.

It is advantageous to restrict the display to the types you are interested in -- this will reduce the amount of work TRACK has to do to build the display.

There is no way for TRACK to prevent the tracked user from being dispatched by CP during the time that the CMS panel is being built. Thus it is possible, even likely, that the tracked virtual machine will be changing its storage as TRACK is reading it. When this happens, certain of the CMS fields may contain invalid or inaccurate information. This will generally be obvious. Press ENTER a few times to force TRACK to re-build the panel with fresh information.

The FLAGS display can be toggled using the BITS command (see the BITS section).

| PFKeys |   |                                                          |
|--------|---|----------------------------------------------------------|
| PF1    | - | Displays REAL storage (RST panel)                        |
| PF2    | - | Enters AUTO-UPDATE mode                                  |
| PF3    | - | Quit                                                     |
| PF4    | - | Prints the displayed screen (does NOT close the printer) |
| PF5    | - | Files the displayed screen (in file 'userid TRACKFIL A') |
| PF6    | - | Scrolls CMS display forward or back by lines             |
| PF7    | - | Scrolls back one screen's worth of CMS display           |

PF8 - Scrolls forward one screen's worth of CMS display
PF9 - Displays VMDBK (VMD panel)
PF10 - Displays VIRTUAL storage (VST panel)
PF11 - Displays DEVICES (DEV panel)
PF12 - Displays DEVICE BLOCKS (DBK panel)

PF7 and PF8 scroll the displayed lines BACK and FORWARD a screen-full at a time. PF6 scrolls forward or back in lines - type a number, or a number preceded by a '-' sign, before hitting PF6 (if you don't type anything, PF6 scrolls the display forward one line).

## **Commands**

See the General Information section for a description of commands valid from ANY panel. There are no commands specific to the CMS panel, except for the CMS command itself, whose syntax is detailed above.

# CONSOLE – Command and Panel

### <u>Syntax</u>

Type CONsole from ANY panel, then press ENTER. CONsole can be abbreviated to C.

You can start tracking a user in the CON panel by appending the word CON command to an initial or internal TRACK command.

For example, from CMS, enter: Track rscs con For example, from TRACK, enter: Track mvs c

Once in the CON panel, simply keep pressing ENTER to have the displayed information updated, or press PF2 to have TRACK automatically update the displayed information (try HELP TRACK AUTO for more information on automatic panel updates).

### **Description**

The CON panel displays lines from the active spooled console, if any.

#### Screen Shot

| 🛞 A                                            | - VN                                                         | B                                                                         |                                                                                   |                                  |                   |                                  |                |                          |                  |                              |               | - 🗆 🛛                      |
|------------------------------------------------|--------------------------------------------------------------|---------------------------------------------------------------------------|-----------------------------------------------------------------------------------|----------------------------------|-------------------|----------------------------------|----------------|--------------------------|------------------|------------------------------|---------------|----------------------------|
| <u>F</u> ile                                   | Edit                                                         | Font                                                                      | Transfer                                                                          | Macro                            | Optio             | ns <u>W</u> in                   | ndow           | Help                     |                  |                              |               |                            |
| TRAC                                           | K 2 U                                                        | SERS:                                                                     | SYSOP                                                                             |                                  | ****              | CON                              | ****           | z64                      | V4.2             | 13:45                        | 02            | 02/25/05                   |
| 24<br>25<br>226<br>228<br>20<br>20<br>20<br>20 | SMSG<br>SYSO<br>08:0<br>08:0<br>08:0<br>08:4<br>08:4         | RSCS<br>P VMB<br>0 VMB<br>0 VMB<br>0 VMB<br>4 VMB<br>4 VMB                | 02/25/05<br>Q npf1010<br>02/25/05<br>RSCS<br>RSCS<br>RSCS<br>RSCS<br>RSCS<br>RSCS | 96<br>98:00:                     | 13                | tatus<br>nactive<br>Link<br>Name | Ty<br>LP<br>St | R                        | 0000             | LU Name                      |               | 0                          |
| 32                                             | 09:11<br>10:0                                                | 4 VMB<br>9 VMC<br>0 VMB                                                   | RSCS<br>RESLIM<br>STKACS                                                          |                                  |                   | VMB02<br>Deen us<br>28A Mou      |                | nnect<br>igh CP<br>V1166 | U (23.<br>0 on a | 32767<br>2%) for<br>rive 07( | 1.0  <br>04 - | 0<br>minutes.<br>Waiting f |
| 07000010040<br>0000444444                      | 10:0<br>10:0<br>t vm<br>SYSO<br>10:5<br>t vm<br>SYSO<br>10:5 | FEP<br>VMB<br>VMB<br>VMB<br>VMB<br>VMB<br>VMB<br>VMB<br>VMB<br>VMB<br>VMB | dis dhurl<br>02/25/05<br>force dhu<br>02/25/05                                    | 10:52<br>НСРСС<br>игьна<br>10:53 | 46<br>1003E<br>02 | Invali                           |                |                          |                  |                              | CV RE         | TURN CODE                  |
|                                                | pd CLI                                                       |                                                                           | 4=Prt 5=F                                                                         |                                  |                   | 9=VMD 1                          | 0=VST          | 11=DE                    | V 12=0           | BK 7=B                       |               |                            |

### <u>Use</u>

TRACK displays the lines in CP's current in-core spool buffer (if any). Each line is preceded by a line number, showing that line's offset from the top of the display. Every time you press

ENTER, the entire CP spool buffer is re-read. Thus, the display may jump from showing many lines, to showing just a few (or none).

### **PFKeys**

| PF1  | - | Displays REAL storage (RST panel)                        |
|------|---|----------------------------------------------------------|
| PF2  | - | Enters AUTO-UPDATE mode                                  |
| PF3  | - | Quit                                                     |
| PF4  | - | Prints the displayed screen (does NOT close the console) |
| PF5  | - | Files the displayed screen (in file 'userid TRACKFIL A') |
| PF6  | - | No special action, updates the panel                     |
| PF7  | - | Scrolls back one screen's worth of console lines         |
| PF8  | - | Scrolls forward one screen's worth of console lines      |
| pf9  | - | Displays VMDBK (VMD panel)                               |
| PF10 | - | Display VIRTUAL storage (VST panel)                      |
| PF11 | - | Displays DEVICES (DEV panel)                             |
| PF12 | - | Displays DEVICE BLOCKS (DBK panel)                       |

PF7 and PF8 scroll the displayed lines BACK and FORWARD a screen-full at a time.

### **Commands**

See the General Information section for a description of commands valid from ANY panel. There are no commands specific to the CON panel.

## DBK - Panel

## <u>Syntax</u>

Type a device address on the command line, or place your cursor under a device address (use the TAB key to move your cursor), then press PF12 or PF24 from any TRACK panel (including the DBK panel itself).

You can also hit PF12/24 without typing a device address (or placing your cursor under a device address) -- in this case, the last displayed devices are re-displayed in a cyclic fashion. If you are tracking multiple users, the DBK device addresses are remembered separately for each user.

If you hit PF12 without specifying an address, and you have not previously used PF12, the lowest-address device is displayed.

You can start tracking a user in the DBK panel by appending the word 'dbk' and a device address to an initial or internal TRACK command.

For example, from CMS, enter: Track operator dbk 009 For example, from TRACK, enter: Track pvm dbk L001

Once in the DBK panel, simply keep pressing ENTER to have the displayed information updated, or press PF2 to have TRACK automatically update the displayed information (try HELP TRACK AUTO for more information on automatic panel updates).

### Screen Shot

| 🍓 A - VMB 📃 🗔 🖾                                                                                                    |
|----------------------------------------------------------------------------------------------------|
| File Edit Font Transfer Macro Options Window Help                                                                                                    |
| TRACK 2 USERS: VINCENJ **** DBK **** z64 V4.2 13:45:53 02/25/05                                                                                                    |
| VDEV at 3E056CD8 Vaddr= 0009 Class= TERM Type= 3215 Iocnt= 6553<br>Vdevaior= 000000000 Vdevsub= 0000 Vdevnior= 00000000 Vdevpior= 00000000<br>Vdevsata=<br>Vdevaflg= SIM_BY_VDSBK<br>Vdevdflg=<br>Class= A                                                                                                    |
| RDEV at 05C79860 Raddr= L034 Class= GRAF Type= 3278 Model= 03<br>Rdevaior= 00000000 Rdevsub= 0034 Control Unit= 3274-1D Iocnt= 0<br>Rdevdf1g= PRINT_SUPPRESS_AVAIL SUPPRESS_ATTN_CHAR<br>Rdevtf1g= L0GGED_ON_USER ENABLED<br>Rdevqf1g=<br>Rdevadvf/sf1g/cf1g/ef1g= COLOR HILITE 14_BIT_ADDR_SUPP FS_SYS_AVAIL |
|                                                                                                    |
| CR=Upd CLEAR=Subset ==> _                                                                                                    |
| 2=Auto 3=Quit 4=Prt 5=File 1=RST 9=VMD 10=VST 11=DEV 12=DBK 7=Prev 8=Next                                                                                                    |
| MA Friday 02/25/2005.056 01:46PM vmb.ent.nwie.net â a 30,26                                                                                                    |

### **Description**

The DBK panel shows selected information from device control blocks. Generally, information is displayed from the RDEV and VDEV, although in some cases (LDEVs and CTCAs), the information comes from other control blocks. The information is labelled, so that you can determine which control block it came from.

PF8 and PF7 move the DBK display forward and back through all virtual devices.

### <u>Use</u>

A number of the values displayed on the DBK panel are imbedded in unprotected fields. You can place your cursor under these values simply by pressing the TAB key. This is useful if you want to display a real or virtual address (TAB to the address, hit PF1 or PF10), display a device (TAB to the device address, hit PF12), or format the address (type 'FORMAT dsect', TAB to the address, hit ENTER).

### **PFKeys**

- Displays REAL storage (RST panel) PF1 PF2 - Enters AUTO-UPDATE mode PF3 - Ouit PF4 - Prints the displayed screen (does NOT close the printer) PF5 - Files the displayed screen (in file 'userid TRACKFIL A') - No special action, just updates the panel PF6 - Shifts to PREVIOUS device in the user's virtual device chain PF7 PF8 - Shifts to NEXT device in the user's virtual device chain PF9 - Displays VMDBL (VMD panel) PF10 - Displays VIRTUAL storage (VST panel) PF11 - Displays DEVICES (DEV panel) PF12 - Shifts to a new device if you type, or place cursor under, an address; else shifts to any previously displayed devices.

### **Commands**

See the General Information section for a description of commands valid from any panel. What follows are commands specific to the DBK panel.

## **CLASS subcommand**

The CLASS subcommand is valid from the DBK panel. See the section *CLASS – DBK and DEV subcommand* for more information.

DEV - Panel

## <u>Syntax</u>

Hit PF11 or PF23 from ANY panel.

The DEV panel is invoked via PF11/23. You can also start tracking a user in the DEV panel by appending the word 'dev' to your initial, or internal, TRACK command.

For example, from CMS, enter: Track pvm dev For example, from TRACK, enter: Track rscs dev

You can also append a CLASS command after the word 'dev' (see below for a description of the CLASS command).

For example, from CMS, enter: Track mvs dev class dasd For example, from CMS, enter: Track mvs dev class \* io pending For example, from TRACK, enter: Track mvs dev class dasd io active

Hung users often have IO interrupts pending from CP. You can quickly display any such pending interrupts by appending the words 'dev class \* io pend' to your TRACK command (see second example above).

Once in the DEV panel, simply keep pressing ENTER to have the displayed information updated, or press PF2 to have TRACK automatically update the displayed information (try HELP TRACK AUTO for more information on automatic panel updates).

### Screen Shot

| TERM         00009         3215         SPOL         0000C         2540R         SPOL         0000C         2540P         SPOL         0000E         3800           DASD         0190         3390         DASD         0191         3390         DASD         0198         3390         DASD         0193         3390         DASD         0193         3390         DASD         0591         3390           DASD         0592         3390         DASD         0592         3390         DASD         0591         3390           DASD         0592         3390         DASD         0591         3390         DASD         0591         3390           DASD         0592         3390         DASD         0541         3390         DASD         0541         3390         DASD         0541         3390         DASD         054         SPEC         1001         05A         SPEC         6200         0SA         SPEC         6200         0SA         SPEC         6200         0SA         SPEC         8301         0SA         SPEC         8301         0SA         SPEC         8301         0SA         SPEC         8501         0SA         SPEC         8501         0SA                                                                                                    | 🔗 A -                                                                                                    | VM                                                                                                    | В                                                                                                    |          |                                                                                                    |                                                                                           |        |                                                                                                    |                                                                                                    |                                                                                                    | - 🗆 🛛                                                                             |
|----------------------------------------------------------------------------------------------------|----------------------------------------------------------------------------------------------------|----------------------------------------------------------------------------------------------------|----------------------------------------------------------------------------------------------------|----------|----------------------------------------------------------------------------------------------------|-------------------------------------------------------------------------------------------|--------|----------------------------------------------------------------------------------------------------|----------------------------------------------------------------------------------------------------|----------------------------------------------------------------------------------------------------|-----------------------------------------------------------------------------------|
| TERM         0009         3215         SPOL         0000C         2540R         SPOL         0000C         2540P         SPOL         0000E         3800           DASD         0190         3390         DASD         0191         3390         DASD         0192         3390         DASD         0192         3390         DASD         0192         3390         DASD         0591         3390           DASD         0592         3390         DASD         0570         CTCA         SPEC         0CTA         SPEC         1CTA         SPEC         1D01         0SA         SPEC         1D02         0SA         SPEC         1F01         0SA         SPEC         1501         0SA           SPEC         1020         OSA         SPEC         1500         0SA         SPEC         1001         0SA           SPEC         6201         0SA         SPEC         8200         0SA         SPEC         8300         0SA         SPEC         8301         0SA           SPEC         8502         0SA         SPEC         8500         0SA         SPEC         8501         0SA           SPEC         8501         0SA         SPEC         8500         0SA </th <th><u>File</u></th> <th>dit</th> <th>Font</th> <th>Transfer</th> <th>Macro</th> <th>Options</th> <th>Windov</th> <th>v <u>H</u>e</th> <th>elp</th> <th></th> <th></th>                                                   | <u>File</u>                                                                                                    | dit                                                                                                    | Font                                                                                                    | Transfer | Macro                                                                                                    | Options                                                                                   | Windov | v <u>H</u> e                                                                                                    | elp                                                                                                    |                                                                                                    |                                                                                   |
| DASD         0190         3390         DASD         0191         3390         DASD         0192         3390         DASD         0191         3390         DASD         0191         3390         DASD         0191         3390         DASD         0191         3390         DASD         0311         3390         DASD         0591         3390         DASD         0592         3390         DASD         0592         3390         DASD         0592         3390         DASD         0592         0591         3390         DASD         0592         0591         3390         DASD         0591         0591         0591         0591         0591         0591         0591         0591         0591         0591         0591         0591         0591         0591         0591         0591         0591         0591         0591         0591         0591         0591         0591         0591         0591         0591         0591         0591         0591         0591         0591         0591         0591         0591         0591         0591         0591         0591         0591         0591         0591         0591         0591         0591         0591         0591         0591 <th< th=""><th>TRACK</th><th>4 U</th><th>SERS:</th><th>TCPIP</th><th></th><th>**** DI</th><th>V **</th><th>**</th><th>z64 V4.2</th><th>13:47:10</th><th>02/25/05</th></th<> | TRACK                                                                                                    | 4 U                                                                                                    | SERS:                                                                                                    | TCPIP    |                                                                                                    | **** DI                                                                                   | V **   | **                                                                                                    | z64 V4.2                                                                                                    | 13:47:10                                                                                                    | 02/25/05                                                                          |
| LDEV L02E 3278 LDEV L02F 3278 LDEV L030 3278 LDEV L031 3278<br>LDEV L032 3278 LDEV L033 3278 LDEV L034 3278 LDEV L035 3278<br>LDEV L036 3278 LDEV L037 3278 LDEV L038 3278<br>* MORE *=(Chan= 20 Ctls= 20 Devs= 50 )==================================                                                                                                    | DASD 0<br>DASD 0<br>DASD 0<br>DASD 0<br>DASD 0<br>SPEC 0<br>SPEC 0<br>SP | 0190<br>0190<br>0190<br>05922<br>05922<br>05922<br>05922<br>0592<br>0592<br>0592<br>0092<br>0022<br>0022<br>00 | 33900<br>33900<br>33900<br>05AA<br>05AA<br>05AA<br>05AA<br>05AA<br>05AA<br>05AA<br>32788<br>327888<br>32788<br>32788<br>32788<br>32788<br>32788<br>32788<br>32788<br>32788 |          | 013190<br>013190<br>11092<br>11092<br>011092<br>0100<br>0100 | 3390<br>3390<br>CTCA<br>0SA<br>0SA<br>0SA<br>0SA<br>0SA<br>0SA<br>0SA<br>0SA<br>0SA<br>0S | ASD    | 0198A1<br>93C700<br>93C700<br>11F1991<br>835000<br>12F1991<br>835000<br>12F1991<br>835000<br>12F191<br>835000<br>12F191<br>835000<br>12F191<br>120027<br>120033<br>120027<br>120033<br>120027<br>120033<br>120027<br>120033<br>120027<br>120033<br>120027<br>120033<br>120027<br>120033<br>120027<br>120033<br>120027<br>120033<br>120027<br>120033<br>120027<br>120033<br>120027<br>120037<br>120037<br>12000000000000000000000000000000000000 | 3390<br>3390<br>CTCA<br>0SA<br>0SA<br>0SA<br>0SA<br>0SA<br>3390<br>0SA<br>3278<br>3278<br>3278<br>3278<br>3278<br>3278<br>3278<br>3278 | DASD 0195<br>DASD 0591<br>SPEC 1000<br>SPEC 1000<br>SPEC 2000<br>SPEC 8301<br>SPEC 8301<br>SPEC 8402<br>SPEC 8701<br>DASD F191<br>SPEC 8701<br>DASD F191<br>SPEC FF00<br>LDEV L004<br>LDEV L004<br>LDEV L010<br>LDEV L014<br>LDEV L014<br>LDEV L014<br>LDEV L014<br>LDEV L024<br>LDEV L025<br>LDEV L025<br>LDEV L025<br>LDEV L025<br>LDEV L025<br>LDEV L031 | 3390<br>3390<br>0SA<br>0SA<br>0SA<br>0SA<br>0SA<br>0SA<br>0SA<br>0SA<br>0SA<br>0S |

### **Description**

The DEV panel shows all, or selected virtual devices in a virtual machine's device configuration. For each device, the device CLASS, ADDRESS and TYPE are displayed. See the COMMANDS section for setting device display restrictions.

Devices with pending interrupts are shown highlighted.

If the screen is not large enough to display all of the devices, TRACK puts out a MORE message. The screen is scrolled when you press ENTER. If you want to update the screen WITHOUT scrolling, press PF11 instead of ENTER.

### <u>Use</u>

You can sort the displayed devices by CLASS, ADDRESS or TYPE via PF6, PF7 and PF8, respectively. Once you have sorted the devices, the sort order is remembered by TRACK, even if you leave and return to the DEV panel. If you are tracking more than one user, the sort order is separately maintained for each user.

The default (initial) sort order is by ADDRESS.

The device addresses are placed in unprotected fields -- you can TAB to these addresses, then hit PF12 to invoke the DBK panel for a specific device.

#### **PFKeys**

```
PF1 - Displays REAL storage (RST panel)
PF2 - Enters AUTO-UPDATE mode
PF3 - Quit
PF4 - Prints the displayed screen (does NOT close the printer)
PF5 - Files the displayed screen (in file 'userid TRACKFIL A')
PF6 - Sorts the device display by CLASS
PF7 - Sorts the device display by ADDRESS
PF8 - Sorts the device display by TYPE
PF9 - Displays VMDBK (VMD panel)
PF10 - Displays VIRTUAL storage (VST panel)
PF11 - Updates the panel, without scrolling if MORE message displayed
PF12 - Displays DEVICE BLOCKS (DBK panel)
```

### **Commands**

See the General Information section for a description of commands valid from ANY panel. What follows are commands specific to the DEV panel.

### CLASS Command

The CLASS subcommand is valid from the DBK panel. See the section *CLASS – DBK and DEV subcommand* for more information.

# DROPFRM – FRM panel subcommand

The DROPFRM command may only be issued from the FRM panel in TRACK.

See the FORMAT section on "DROPRM command for the FRM panel" for more information.

## DUMP - Command

## <u>Syntax</u>

DUMP [start-address [end-address]]

DUMP can be entered on any of the panels.

You can append a DUMP command to your initial, or internal, TRACK command.

For example, from CMS, enter: Track pvm dump For example, from TRACK, enter: Track rscs dump 0 fff000

## **Description**

The Dump command causes TRACK to dump the tracked user's virtual storage to your spooled printer (DCSS storage is NOT dumped).

The dump is in EBCDIC format. Each line of the dump shows 8 words (32 bytes) of storage in both EBCDIC and HEX form.

The dump is taken in 64K chunks. You can interrupt this command by pressing ENTER which will abort the dump after the current 64K chunk. Dump does not close your printer. This allows you to append or prefix a dump with other TRACK screens.

You can specify a range on the dump command. 'DUMP' defaults to printing ALL of the tracked machine's storage. 'DUMP nnnnnnn' takes a dump from address nnnnnnn to the end of virtual storage, while 'DUMP nnnnnnn nnnnnnn' takes a dump from the first nnnnnnn to the last. The DUMP command adjusts each range value to the next lower 64k boundary. Each range value must be a valid hex address.

# FORMAT – Command and Panel

### **Overview**

The FORMAT facility of TRACK allows you to display storage (real, virtual or third-level) as mapped by a dsect. The FORMAT display is dynamic – the displayed storage is updated every time you hit the ENTER key, so that you can watch storage change as a virtual machine, or CP, executes.

FORMAT reads disects directly from your CP, CMS, or any other MACLIB. It then displays the disect, with the actual storage values interpreted as per the disect statements. For example, you can display a user's VMDBK as per the CP VMDBK disect, with the current values of each operand displayed and interpreted.

FORMAT displays a dsect on a panel labeled FRM. Each line of the dsect is displayed, along with its address (real) and offset from the start of the dsect. You can scroll through the dsect via PF7 and 8. PF6 takes you to a specific label in the dsect.

FORMAT does not show the repetition or length values of operands (no room) - instead, it interprets the actual storage value as per the length and type of the operand. If the interpreted value will not fit on one line, it is continued on the following line(s).

Generally, FORMAT shows a dsect statement exactly as it is coded. FORMAT generates its own labels for unlabelled DS statements and for unlabelled MACRO directives (e.g., ANOP, AGO). These internally-generated labels are of the form ':Ln', where 'n' is a sequential number. If a single DS statement contains multiple operands, FORMAT displays each operand on a separate line.

FORMAT handles flag fields (equated bits) in a special way. Whenever FORMAT encounters a sequence of the form:

label1 DC X'xx'
label2 EQU X'80'
label3 EQU X'40'
.
.
label1 DC X'xx'
.
.
\* BITS DEFINED IN label1
label2 EQU X'80'
label3 EQU X'40'
.
.
.

FORMAT assumes that the EQUATES are flags defined on the preceding DC or DS, and it will tell you whether or not the FLAG is currently ON or OFF. If ON, TRACK will also

-OR-

highlight the flag. In the second case above, FORMAT will also position the flag definitions immediately after the defining flag, regardless of where they occur in the dsect.

## <u>Syntax</u>

You invoke FORMAT via the FORMAT command from within TRACK. The syntax of the command is:

| FORMAT | [ dsect [ address   * [ maclib-file <maclib> ]]]</maclib> |
|--------|-----------------------------------------------------------|
|--------|-----------------------------------------------------------|

Examples:

FORMAT vmdbk 2d42000 FORMAT nucon v0 dmsgpi FORMAT myblock v2c850 mylib maclib FORMAT rdev \* hcpom1 (then place cursor on address and tap ENTER)

The 'dsect', 'address' and 'maclib-file' operands may or may not be required, depending on the context in which you are invoking the command. Each operand is reviewed separately below:

### Maclib-File

### This operand is optional.

FORMAT needs to know which MACLIB files it should read to locate the dsect you wish to display. You can specify either the filename of a MACLIB file, or the filename of a CNTRL file. In the latter case, FORMAT will pick up the name(s) of the MACLIB file(s) from the MACS record of the CNTRL file.

If you have two files, one a CNTRL file and the other a MACLIB file, both with the same filename, you can select the MACLIB file by appending the word MACLIB following the filename. By default, TRACK will first search for a CNTRL file, then for a MACLIB file, whose fn matches the specified 'maclib-fn'.

If you do not specify a 'maclib-fn', TRACK will search a default set of CNTRL files depending on the build level of TRACK and the VM system you are running on. The TRACK installation instructions detail how you can override these defaults (e.g., make your CP/CMS cntrl files the defaults).

Once you have issued a FORMAT command that specifies a MACLIB or CNTRL filename, or if TRACK locates the default CNTRL/MACLIB files, it will remember the MACLIB or MACLIBs searched, and will search those same MACLIBs for any further FORMAT commands. You can always re-specify a CNTRL or MACLIB fn on any further FORMAT command to reset the defaults.

## Address

**This operand is optional.** You can also specify addresses by typing a "\*" and placing your cursor under them, rather than typing them out.

The address field of the FORMAT command specifies the real or virtual address that you want displayed as per the specified dsect. You can enter an address in one of two ways:

- 1. Type the address following the dsect name in the FORMAT command.
- 2. Type 'FORMAT dsect' on the command line and place your cursor under an address field in any TRACK panel (use the TAB key to move your cursor). **Note** that if your FORMAT command is going to include a 'maclib-fn', you must type a "\*" character for the address and then the 'maclib-fn'.

If you are typing in an address, you can prefix the address with a 'V' or an 'R' to specify whether the address is virtual or real (default = real). For example:

FORMAT VMDBK 2D42000 FORMAT VMDBK R2D42000 FORMAT NUCON V0

If you are specifying the address by placing your cursor under an address field, TRACK will assume that the address is real, unless you are in the VST panel, in which case it will assume that the address is virtual. If you are already displaying a dsect (you are in the FRM panel), FORMAT will assume that the address type matches that of the currently displayed dsect.

Placing your cursor under an address is convenient if you are chaining through control blocks, or if you are picking up the address of one control block from another. For example, if you have just entered TRACK and are in the VMD screen, you can type FORMAT VMDBK on the command line, hit TAB to move your cursor to the VMDBK address field of the VMD panel, and hit ENTER -- TRACK will pick up the address from you cursor location.

You can follow this procedure from any TRACK panel, including the FRM panel itself. The latter possibility allows you to chain through a set of linked control blocks. For example, after entering the FRM panel for the RDEV dsect, you can type FORMAT VMDBK on the command line, TAB to the RDEVUSER field, and hit ENTER. TRACK will now show you the VMDBK in dsect form.

### Dsect

This operand is only required when you wish to display a new dsect.

The 'dsect' field of the format command specifies the dsect that you want displayed. You must specify this field on your first FORMAT command, and whenever you want to display a different dsect. TRACK remembers the name (and storage addresses) of all the dsects that you have displayed. You can get back to any previous dsect display simply by entering

FORMAT (which cycles you around the previous displays), or by entering 'FORMAT dsect', which takes you to a specific dsect display.

## <u>Use</u>

TRACK first searches all accessed disks for a file named 'dsect TRACKFRM' (see discussion of the SAVEFRM command below). If not found, TRACK searches your specified, or default, maclib(s) for the dsect, parses the assembler statements, builds control blocks in storage, and shows the specified storage as per the dsect. Once TRACK has read a dsect into storage, it does not need to re-read the maclib(s) -- it will use the in-storage control blocks.

TRACK shows the dsect in a panel labeled FRM. You can go from this panel to any other TRACK panel simply be entering a command or pressing a PF key. Enter FORMAT by itself again to jump back to your previous FRM panels. If you are tracking more than one user, you can display separate dsects for each user, and jump between the FRM displays simply be entering 'Track <userid>'.

For example, you can TRACK one user and format that user's VMDBK. Then you can enter 'TRACK userid' to track another user, use the FORMAT command to display a different (or the same) dsect, and jump between the two displays by entering 'TRACK.' You can track and format up to 8 separate dsects in this way.

TRACK remembers all previously displayed dsects and storage addresses. You can cycle between these dsects simply by entering the FORMAT command with no operands.

For example, you TRACK a user, type FORMAT VMDBK on the command line, TAB to the VMDBK address field, and hit ENTER. You are now in the FRM panel displaying the VMDBK. You type VMDRTERM and hit PF6. Your display has now shifted so that VMDRTERM is at the top of the screen. Now type FORMAT RDEV on the command line, hit TAB so your cursor is under the VMDRTERM field, and hit ENTER. You are now in FRM displaying the RDEVBK. Simply entering FORMAT will now cycle you between these two dsects.

From within the FRM panel, you can do a number of special things. Two new commands are available, and there is a special facility for chaining through control blocks. There are also special PF keys for moving around the FRM display. Like all TRACK panels, you can simply keep pressing ENTER within FRM to have the displayed storage updated, or you can enter a command or hit a PF key to jump to a different panel.

|                              | 4 - VA                                         |                                                          |                                                                                |                                                                    |                                                                           |                 |               |                                                                                                    |
|------------------------------|------------------------------------------------|----------------------------------------------------------|--------------------------------------------------------------------------------|--------------------------------------------------------------------|---------------------------------------------------------------------------|-----------------|---------------|----------------------------------------------------------------------------------------------------|
| File                         | Edit                                           | Font                                                     | Transfer                                                                       | Macro                                                              | Option                                                                    | s <u>W</u> indo | ow <u>H</u> e | elp                                                                                                    |
| TRAC                         | K 4 U                                          | SERS:                                                    | VINCENJ                                                                        |                                                                    | ****                                                                      | FRM *           | ***           | z64 V4.2 13:48:30 02/25/05                                                                                                    |
| Radd<br>0000<br>0000<br>0000 | Ir<br>100007<br>100007<br>100007               | EB4634<br>EB4634<br>EB4634<br>EB4634                     | Off RD<br>8 000 RD<br>8 000 RD<br>8 000 RD<br>8 000 RD<br>8 000 RD<br>10 RDEVC | EV<br>EVTYP1<br>EVDEFN<br>EVCODE<br>EVCLAS                         | DSECT,<br>0X<br>0X<br>0H<br>X 04                                          |                 |               | TYPE1 SUBCHANNEL Definition<br>DEVICE DEFINITION FIELDS<br>DEVICE IDENTIFICATION CODE<br>DEVICE CLASS                                                                                                    |
| 0000                         | 00007                                          | EB4634                                                   | 9 001 RD                                                                       | EVTYPE                                                             |                                                                           |                 |               | DEVICE TYPE                                                                                                    |
| 0000                         | 00007                                          | EB4634                                                   | IN RDEVT                                                                       | EVFEAT                                                             | X 82                                                                      |                 | 20            | DEVICE FEATURES                                                                                                    |
| 0000                         | 00007                                          | EB4634                                                   | IN RDEVF                                                                       | EVSCLS                                                             | X 00.                                                                     |                 | 20            | Device subclass                                                                                                    |
|                              | 100007<br>100007<br>100007<br>100007<br>100007 | EB4634<br>EB4635<br>EB4635<br>EB4635<br>EB4635<br>EB4635 | 5 000 RD                                                                       | EVUSER<br>EVVSCH<br>EVVDEV<br>EVMIHF<br>EVLPM<br>EVSRFL            | 0F<br>A 00000<br>X 00<br>X FF<br>X C0                                     | 2000            |               | POINTER TO CONTROLLING VMDBLOC<br>OLD AND HISTORICAL NAME<br>POINTER TO DEDICATED DEVICE VD<br>USED BY HCPMIH FOR DETECTION O<br>LOGICAL PATH MASK<br>Source flag for RDEV                                                        |
|                              |                                                |                                                          |                                                                                | EVSRFR<br>EVSRSE<br>EVSDSA<br>EVFONL<br>EVVRSV<br>EVDEAD<br>EVINIT | EQU X'8<br>EQU X'4<br>EQU X'2<br>EQU X'1<br>EQU X'6<br>EQU X'6<br>EQU X'6 | 02'             |               | RDEV obtained from free storag<br>RDEV built as a result of sens<br>Vary subchannel offline<br>Vary device on test (forced on<br>This is an RDEV built from PER<br>Indicates RDEV has been schedu<br>Device initialization active |
|                              |                                                | HCPOM1<br>EAR≓Su                                         |                                                                                | B _ Z2                                                             | ======                                                                    |                 | =====         |                                                                                                    |
| 2=Au                         | to 3=                                          | Quit 4                                                   | Prt 5=F                                                                        | ile 1=                                                             | RST 9=(                                                                   | /MD 10=V        | ST 11         | =DEV 12=DBK 6=Fnd 7=bak 8=for                                                                                                    |
| MB                           |                                                |                                                          | Frida                                                                          | y 02/2                                                             | 5/2005.                                                                   | 056 01:4        | 48PM V        | /mb.ent.nwie.net âa 30,26                                                                                                    |

## **Chaining**

Within the FRM panel, you can jump to a different storage address simply by placing your cursor under an address without typing anything on the command line. For example, if you are in the FRM panel displaying the VMDBK dsect, you can tab to the VMDCYCLE field value and hit ENTER. TRACK will pick up the address from your cursor, and will display that storage as per the VMDBK dsect. Thus you can chain through the same control blocks simply by tabbing to a chaining-field address and pressing ENTER. Note that if you want to display a DIFFERENT control block, you must enter 'FORMAT dsect' on the command line.

To further facilitate chaining, you can tab your cursor to a chaining field and hit PF2 (autoupdate). TRACK will now take you through the control-block chain, skipping to the next control block at every auto-update interval (use AUTO nn to set the auto-update interval from 1 to 99 seconds). Press ENTER to terminate the chaining.

## **Commands**

See the General Information section for a description of commands valid from any panel. What follows are commands specific to the FRM panel.

### HIDEFRM command for the FRM panel

A problem with chaining through control blocks is that the information you want displayed may not all fit on one screen. The HIDEfrm command allows you to tailor the display. HIDE, which is only valid from the FRM panel, allows you to hide (not display) any range of lines. Thus you can reduce the display to contain only those fields you want to see. If they all fit on one screen, you can then chain through the control blocks with all needed information displayed.

The syntax of the HIDE command is:

HIDE OFF HIDE label <label>

'HIDE OFF' unhides all lines - the display is returned to it's full form.

'HIDE label' hides the one line containing that label.

'HIDE label label' hides all lines between the two labels, inclusive.

If you want to hide a line whose label if 'OFF', specify 'HIDE OFF OFF'.

You can use a '\*' for either the first or second label. For the first label, a '\*' stands for the top of the dsect. For the second label, it stands for the end of the dsect.

You can also precede the second label with a minus sign (-). This causes the hide range to EXCLUDE the second label; e.g., HIDE VM1 -VM4 would hide everything from VM1 up to, but not including, VM4.

HIDE commands are additive. You can issue multiple HIDE commands to HIDE more and more lines. Each HIDE hides all currently hidden lines PLUS the ones specified. Once you have hidden lines, TRACK remembers that they are hidden even if you leave and return to the FRM panel. If you TRACK multiple users and display the same dsect for these users, each display will respect hidden lines -- that is, HIDE affects all references to the dsect in any FORMAT command.

### DROPRM command for the FRM panel

TRACK does not support AIFs and AGOs in DSECTs. This can result in incorrect mapping of storage areas. For example, consider the following section of a DSECT:

| AIF  | (NOT &AP).NOTAP1                                  |
|------|---------------------------------------------------|
| DS   | F                                                 |
| DS   | F                                                 |
| DS   | F                                                 |
| AGO  | .NOTAP2                                           |
| ANOP |                                                   |
| DS   | F                                                 |
| DS   | F                                                 |
| DS   | F                                                 |
| ANOP |                                                   |
| DS   | F                                                 |
|      | DS<br>DS<br>AGO<br>ANOP<br>DS<br>DS<br>DS<br>ANOP |

This DSECT maps 3 words of storage in two different ways, depending on whether the &AP global variable is ON or OFF. Because TRACK ignores AIF's and ANOP's, it will include labels 1 to 6 (totaling 24 bytes), when it should have included only labels 1 to 3 or 4 to 6 (totaling 12 bytes). The offsets and values of everything following label 3 will be incorrect.

The DROPFRM command enables you to fix such incorrect mappings by DROPping the labels that should not be included. In the above example, you would either DROP labels 1 to 3 (if &AP is OFF in your system), or labels 4 to 6 (if &AP is ON in your system).

The syntax of the DROPFrm command is:

DROPFrm label <label>

If you specify only one label, or if the two labels are the same, only that one line is dropped. If the labels are different, all lines between the two labels (inclusive) are dropped. You can also precede the second label with a dash (-), to drop everything up to, but not including, the second label.

Unlike HIDEfrm, DROPfrm actually drops the lines, and adjusts the offsets of all following lines to account for the dropped storage (if any). An attempt is also made to adjust alignments, if they are changed. You can specify any label, or set of labels, on a DROPfrm command, including the dummy labels that TRACK generates for things like ANOPs and AIFs. To continue the above example, if you were to display storage with the FORMAT command using the above DSECT, TRACK's display would look something like this (the addresses and offsets shown below are purely illustrative):

|          |     | :L8     | AIF  | (NC | T &AP).NOTAP1 |
|----------|-----|---------|------|-----|---------------|
| 00080040 | 050 | LABEL1  | DS   | F   | 0000034       |
| 00080044 | 054 | LABEL2  | DS   | F   | 000010F7      |
| 00080048 | 058 | LABEL3  | DS   | F   | 00023456      |
|          |     | :L9     | AGO  | .NC | TAP2          |
|          |     | .NOTAP1 | ANOP |     |               |
| 0008004C | 05C | LABEL4  | DS   | F   | 10204556      |
| 00080050 | 060 | LABEL5  | DS   | F   | 000203FF      |
| 00080054 | 064 | LABEL6  | DS   | F   | FF018976      |
|          |     | .NOTAP2 | ANOP |     |               |
| 00080058 | 068 | LABEL7  | DS   | F   | FF011112      |

The labels that start with ':L' are generated by TRACK. Suppose the &AP variable is ON in your system. This means that the storage from 80040 to 8004B should be mapped by LABEL1 to LABEL3, and LABEL7 should pick up after LABEL3 (in brief, LABEL4 to LABEL6 should be dropped). You would issue the following two commands:

DROPFrm :L9 .NOTAP2 DROPFrm :L8

The first command would drop labels 4 to 6, as well as the AGOs and ANOPs that surround these labels. The second command would simply clean-up the DSECT by dropping the first AIF. The storage mapping would now look like this:

| 00080040 | 050 | LABEL1 | DS | F | 00000034 |
|----------|-----|--------|----|---|----------|
| 00080044 | 054 | LABEL2 | DS | F | 000010F7 |
| 00080048 | 058 | LABEL3 | DS | F | 00023456 |
| 0008004C | 05C | LABEL7 | DS | F | 10204556 |

Note that the offset of LABEL7 has been adjusted, and the corresponding value now shows what is at that offset.

You should always drop the AGOs and AIFs that surround DS statements, along with the DS statements themselves. This will prevent TRACK from issuing it's warning message about 'unresolved AIFs and AGOs'.

You can issue multiple DROPFrm commands to drop discontinuous sets of labels.

Once you have DROPped labels, you cannot recover them, except by quitting TRACK, reentering TRACK and re-issuing the FORMAT command. You can issue a SAVEfrm command following your DROPFrm command(s); this will save the DSECT as modified by the DROPFrm command(s). Indeed, the purpose of the DROPFrm command is to allow you to fix a DSECT mapping, and save the corrected mapping via the SAVEfrm command.

## SAVEFRM command for the FRM panel

The SAVEFRM command saves the currently displayed dsect in a file named 'dsect TRACKFRM A'. This file is in a special format that only TRACK can read. Once you have saved a dsect in this way, TRACK will look for it on any future FORMAT commands. The idea is to avoid having to re-read your MACLIBs and re-build the in-storage control blocks. You can build up a library of TRACKFRM files. Then, whenever you go into TRACK, those dsects will be immediately available without going through the overhead of reading maclibs and parsing the assembler statements.

The syntax of the SAVEFRM command is:

### SAVEFRM

SAVEFRM will only save a dsect onto your A disk, and it will NOT replace a saved dsect from your A disk. You must manually erase the 'dsect TRACKFRM A' file before issuing a new SAVEFRM command for the same dsect. TRACK will read a saved dsect file from ANY accessed disk, however, so that you can make saved dsects available on a public disk.

TRACK will look for a 'dsect TRACKFRM' file before attempting to read your MACLIBs. If you have modified a control block, you should erase the old TRACKFRM file, issue FORMAT to force a read of the MACLIB, then issue another SAVEFRM command to save the newly formatted control block (you can do all of this from within TRACK). The fact that TRACK looks for a SAVEFRM file before searching MACLIBs, means that you can use the FORMAT command without accessing any MACLIBs.

Before you save a dsect with SAVEfrm, you should go through it (as displayed by TRACK) and fix-up incorrect mappings with the DROPFrm command (see above).

#### **PFKeys**

PF1 - Displays REAL storage (RST panel)

PF2 - Enters AUTO-UPDATE mode

PF3 - Quit

PF4 - Prints the displayed screen (does NOT close the printer)
PF5 - Files the displayed screen (in file 'userid TRACKFIL A')
PF6 - Scrolls forward or back by lines, or scrolls to a label
PF7 - Scrolls display FORWARD one screen's worth
PF8 - Scrolls display BACKWARD one screen's worth
PF9 - Displays VMDBK (VMD panel)
PF10 - Displays VIRTUAL storage (VST panel)
PF11 - Displays DEVICES (DEV panel)
PF12 - Displays DEVICE BLOCKS (DBK panel)

Three special PF keys are available with the FRM screen, PFs 6, 7 and 8.

PF7 and PF8 scroll you back and forth through the dsect a screen's worth at a time.

PF6 is a multi-purpose PFkey. When you hit PF6, TRACK looks at the command line. If it finds a number, it scrolls FORWARD that many lines. If the number is preceded by a '-' sign, it scrolls BACK that many lines.

If it finds the word 'top' or 'bot', it scrolls to the top or bottom of the dsect, respectively.

If it finds any other word, it assumes that you have entered a LABEL, and it does the equivalent of an XEDIT FIND - it searches for a label in the dsect that starts with the characters you typed.

If TRACK finds nothing on the command line, it repeats the last PF6 argument (default = '1'). So:

| Туре                | Hit | Action                                      |
|---------------------|-----|---------------------------------------------|
|                     |     |                                             |
| 1                   | PF6 | Scroll forward 1 line                       |
| -12                 | PF6 | Scroll back 12 lines                        |
| vmdu                | PF6 | Look for label that starts with 'VMDU'      |
| <nothing></nothing> | PF6 | Repeat last PF6 argument; if no last        |
|                     |     | PF6 argument, scroll forward on line.       |
| top                 | PF6 | Scroll to top of dsect                      |
| bot                 | PF6 | Scroll to bottom of dsect                   |
| vmdu                | PF6 | Scroll to label that starts with 'VMDU'     |
| <nothing></nothing> | PF6 | Scroll to next label that start with 'VMDU' |
| <nothing></nothing> | PF6 | Scroll to next label that start with 'VMDU' |

# HIDEFRM – FRM panel subcommand

The HIDEFRM command may only be issued from the FRM panel in TRACK.

See the FORMAT section on "HIDERM command for the FRM panel" for more information.

# IUCV – Command and Panel

### <u>Syntax</u>

IUCV [\*cpservice]

Enter IUCV while on any panel. This will display the IUCV/APPC connections for the userid being tracked. If you are tracking the SYSTEM userid, then you can filter the CP Services on the IUCV panel by entering a \*cpservice name after the IUCV command.

Example: TRACK SYSTEM IUCV \*MSG

That will display only the \*MSG services. To return to displaying all the services, simply enter **IUCV ALL** The CP Service filter keyword has no affect when used for any other userid than SYSTEM.

### Screen Shot – Joe User

| 😫 A - VI                                                       | MB                                                       |                                                           |                 |                                        |                                      |                                      |                      |                                                      |                                        |
|----------------------------------------------------------------|----------------------------------------------------------|-----------------------------------------------------------|-----------------|----------------------------------------|--------------------------------------|--------------------------------------|----------------------|------------------------------------------------------|----------------------------------------|
| <u>File Edit</u>                                               | Font                                                     | Transfer                                                  | Macro           | Options                                | Window                               | Help                                 |                      |                                                      |                                        |
| TRACK 1                                                        | USER :                                                   | VINCENJ                                                   |                 | **** [                                 | UC ****                              | z64 V                                | 4.2 1                | 4:39:50                                              | 02/25/0                                |
| PDEBK<br>Address                                               | Path<br>ID                                               | Target<br>Userid                                          | CP Sys<br>Servi | tem Tar<br>ce Pati                     | get Msg<br>hID Limi                  | Msg<br>t Count                       | Path<br>Flags        | Path<br>Type                                         | a - 101.00 - 101.00                    |
| 69FF69B<br>69FF69D<br>69FF6A1<br>69FF6A3<br>69FF6A3<br>69FF6A3 | 0 0000<br>0 0001<br>0 0002<br>0 0003<br>0 0003<br>0 0005 | VMBSYS<br>VMSERVR<br>SYSTEM<br>SYSTEM<br>VMBSYS<br>VMBSYS | ISFC<br>ISFC    | 00<br>00<br>00<br>00<br>00             | 39 000<br>0F 000<br>11 000<br>9F 000 | 0 0000<br>0 0000<br>0 0000<br>0 0000 | 84<br>84<br>84<br>84 | 4990<br>4990<br>4990<br>4990<br>4990<br>4990<br>4990 |                                        |
| CR=Upd Cl<br>2=Auto 3                                          |                                                          | ubset ==<br>1=Prt 5=F                                     | 191             | ====================================== | <br>D 10=VST                         |                                      | 2=D6K                | ========<br>6=N×t 7=                                 | ====================================== |
| MA                                                             |                                                          | Frida                                                     | au 02/25        | 5/2005.05                              | 6 02:39PM                            | 1 vmb.en                             | t.nwie.r             | net â                                                | a 30,2                                 |

|                                                                                                    | -                                                            |                                                                                              | 101                                                                                      |                                                              | 4 122                                                       |              |               |              |         |
|----------------------------------------------------------------------------------------------------|--------------------------------------------------------------|----------------------------------------------------------------------------------------------|------------------------------------------------------------------------------------------|--------------------------------------------------------------|-------------------------------------------------------------|--------------|---------------|--------------|---------|
| <u>File Edit</u>                                                                                                    | Font                                                         | Transfer                                                                                     | Macro Op                                                                                 | tions <u>Wi</u> r                                            | ndow <u>H</u>                                               | elp          |               |              |         |
| RACK 2 U                                                                                                    | SERS:                                                        | SYSTEM                                                                                       | ****                                                                                     | IUC                                                          | ****                                                        | z64 V4       | .2 14         | :41:00       | 02/25/0 |
| PDEBK<br>Address                                                                                                    | Path<br>ID                                                   | Target<br>Userid                                                                             | CP System<br>Service                                                                     | Target<br>PathID                                             | Msg<br>Limit                                                | Msg<br>Count | Path<br>Flags | Path<br>Type |         |
| 736EE908<br>736EE948<br>736EE948<br>736EE988<br>736EE988<br>736EE988<br>736EE988<br>736EE988<br>736EE988<br>736EE988<br>736EE988 | 0000<br>0001<br>0003<br>0003<br>0005<br>0005<br>0005<br>0005 | SYSTEM<br>VMBPOL<br>VMSERVR<br>VMSERVR<br>VMSERVR<br>VMSERVR<br>VMSERVR<br>AVSVM<br>ADSMSERV | *IDENT<br>*IDENT<br>*IDENT<br>*IDENT<br>*IDENT<br>*IDENT<br>*IDENT<br>*IDENT<br>/ *IDENT | 0000<br>0005<br>0008<br>0009<br>0009<br>0009<br>0009<br>0009 | 00FF<br>00FF<br>00FF<br>00FF<br>00FF<br>00FF<br>00FF<br>00F |              |               |              |         |
| R=Upd CL                                                                                                    | EAR=Su                                                       | bset ==>                                                                                     | -                                                                                        |                                                              |                                                             |              |               |              |         |

## Screen Shot – SYSTEM with \*IDENT filter

# MACRO facility

## <u>Overview</u>

TRACK's MACRO facility allows you invoke a REXX exec containing READSTRG and NOTE subcommands (like the corresponding DUMPSCAN macro subcommands in IBM's (DVF) Dump Viewing Facility) that will be processed by TRACK. This can be used to read another user's (or your own) virtual storage, logically extending the information provided by TRACK's CMS panel.

In addition to the READSTRG and NOTE subcommands, TRACK also supports TRACKEE, REGS and CMSG subcommands. These subcommands are explained in more detail below.

Macros can be run from within TRACK or on the initial TRACK command. They can either cause execution of the TRACK module to end when they finish or not. Any command that is not recognized as a TRACK command will be assumed to be a TRACK macro, and an attempt will be made to execute commandname TRACK.

## <u>Syntax</u>

You can invoke a TRACK macro in 2 different ways. One way is to use the MACRO keyword, which will cause execution of the TRACK command to end when the macro finishes. The syntax of this command is:

| TRACK userid MACRO | [macroname [ macro_parameters [ ( macro_options ]]] |
|--------------------|-----------------------------------------------------|
|--------------------|-----------------------------------------------------|

For example, the command **TRACK \* MACRO TEST** will cause TRACK to invoke a REXX exec named TEST TRACK after it has set up the TRACK environment. When the macro has completed the TRACK program ends. You'll never see the inside of the TRACK environment. It's meant to be used as a way for a REXX exec to read a user's virtual storage.

The other way to invoke a TRACK macro is to omit the MACRO keyword. The syntax of this command is:

| TRACK userid | [macroname [ macro_parameters [ ( macro_options ]]] |
|--------------|-----------------------------------------------------|
|--------------|-----------------------------------------------------|

For example, the command **TRACK \* TEST** will cause TRACK to invoke a REXX exec named TEST TRACK after it has set up the TRACK environment. However, when the macro has completed, the TRACK program does not end, and you will be left at the VMD screen of the user you tracked.

So, the MACRO keyword governs whether or not TRACK terminates when the macro finishes executing. The same holds true when a macro is run as an internal TRACK

command. If you don't use the MACRO keyword (for example, typing **TEST** on the command line from within TRACK), you'll end up right where you were when you issued the command to invoke the TRACK macro

If you do specify the MACRO keyword (for example, typing **MACRO TEST** on the command line from within TRACK), when the exec completes, so will TRACK. If you're tracking more than 1 user, it will be as if you quit tracking that user, and you'll be left on another tracked user.

Note that any parameters or options used by the macro must be limited to 8 characters. Actually, if the macro is invoked from within TRACK, it can handle longer parameters and options, but they will be truncated to 8 characters when it's included on the initial TRACK command.

### Macro Subcommands

### **READSTRG macro subcommand**

While TRACK macros can contain any REXX exec statements, they can be written to use the READSTRG subcommand, which can read virtual or real storage and save it in a REXX variable. The syntax for READSTRG, which is exactly the same as for DUMPSCAN's READSTRG subcommand, except for the <H> enhancement, is:

| READSTRG [ <h>address [flag [length [(VAR variable]]]]</h> |  |
|------------------------------------------------------------|--|
|------------------------------------------------------------|--|

| H<br>address |   | get CP real (host) storage<br>the (real or virtual) storage address            |
|--------------|---|--------------------------------------------------------------------------------|
| flag         |   | "%" indicates 24-bit indirect address<br>"?" indicates 31-bit indirect address |
| length       | _ | a hexadecimal value from 1 to 1000 (defaults to 4)                             |
| variable     | - | the name of a REXX variable to hold the result (defaults to "RESULT")          |

For example, 'READSTRG E5D 1 (VAR CMSPROG' would read the byte of virtual storage at address x'00000E5D' for the user being tracked, and save the results in variable CMSPROG. 'READSTRG H2A20 4 (VAR CPVAL' would read the 4 bytes of CP real storage at x'00002A20' and save the results in the CPVAL variable.

### NOTE macro subcommand

TRACK macros also support the NOTE subcommand. The syntax for this is:

| NOTE | 'string' |
|------|----------|
|------|----------|

string - a 1 to 80 character string, enclosed in quotes

The output of the NOTE subcommand goes to your console, like the REXX Say command. A separate NOTE panel for the output of NOTE subcommands might be written in the future. In the meantime, you may want to spool your console, if you aren't already doing it.

#### TRACKEE macro subcommand

In addition to the READSTRG and NOTE subcommands, TRACK also supports TRACKEE and REGS subcommands. TRACKEE returns the userid and/or the VMDBK address of the user being TRACKed when the macro is invoked. By default, it returns both, separated by a blank. The syntax for the TRACKEE subcommand is:

| TRACKEE       | [ USER VMDBK [ ( VAR variable ]]                                               |
|---------------|--------------------------------------------------------------------------------|
| USER<br>VMDBK | curn only the TRACKed user's userid<br>curn only the TRACKed user's VMDBK addr |
| variable      | <br>e name of a REXX variable to hold the<br>sult (defaults to "RESULT")       |

#### **REGS macro subcommand**

The REGS subcommand returns all or one of the TRACKed user's general, control, access or floating point registers. By default, it returns the TRACKed user's 16 general registers, separated by blanks, in the variable RESULT. The syntax for the REGS subcommand is:

| REGS    |       | [Gn Rn Cn An Fn [(VAR variable]]                                                                                    |
|---------|-------|----------------------------------------------------------------------------------------------------|
|         | - ret | curn user's 16 general registers<br>curn user's 4 byte general register Gn,<br>ere n is 0 thru F <0123456789ABCDEF> |
| C<br>Cn | - ret | curn user's 16 control registers<br>curn user's 4 byte control register Cn,<br>ere n is 0 thru F <0123456789ABCDEF> |
| A<br>An | - ret | curn user's 16 access registers<br>curn user's 4 byte access register An,<br>ere n is 0 thru F <0123456789ABCDEF>   |
| F<br>Fn | - ret | curn user's 4 floating point registers<br>curn user's 8 byte floating pt reg Fn,<br>ere n is 0, 2, 4 or 6 <0246>    |

### CMSG macro subcommand

TRACK also supports a CMSG subcommand, the output of which is written to TRACK's command line. You can then redisplay this command by using the '?' TRACK command. The syntax for this is:

| CMSG | string |  |
|------|--------|--|
|------|--------|--|

string - a 1 to 134 byte character string

One handy use of this subcommand might be for a macro to locate a control block and write a FORMAT command to the command line with the address filled in. If a macro uses this subcommand more than once, only the last one will be available in the command line.

#### <u>Use</u>

A TRACK subcommand environment (SUBCOM TRACK) is created when the TRACK module is invoked, and it is removed when the module terminates. If you want to halt execution of a macro that you've invoked, the proper way to do so would be to use the CMS immediate command HI (Halt Interpretation), not the CMS immediate command HX (Halt Execution). Your TRACK macros could have code such as the following included in them to exit cleanly upon being ordered to halt interpretation:

```
Signal on halt
. . .
Halt: /* Exit cleanly if halted */
Say 'Macro terminated by your HI command'
Exit
```

If you use the HX command to stop a TRACK macro, you will be left with a SUBCOM TRACK that will not be removed, as HX will also halt execution of the TRACK MODULE itself, and it won't have had a chance to clean up.

In the past, filed TRACK screens were saved (by pressing PF5) as files with filetype TRACK. To avoid confusion with TRACK macros, this has been changed so that filed output will be saved with filetype TRACKFIL. You should rename any saved TRACK files you have to filetype TRACKFIL to continue to append to them and to avoid attempting to invoke them as macros.

In order to handle more parameters and options for macros, the command line had to be enlarged. This necessitated moving it up by 1 line and displaying messages on the separator line (line of = signs) instead of on a separate message line. It doesn't look as nice as it used to, but you can now enter longer commands from the TRACK command line.

I have supplied a few TRACK macros from Perry Ruiter of BC Systems to use and to be used as a guide for writing your own macros. To show you a simple one, here's Perry's PROGMAP TRACK macro. It displays programs currently loaded in storage (like the output you get from the PROGMAP command) for the user being tracked.

# NAME – Command and Panel

### <u>Syntax</u>

Type NAMes from ANY panel, then press ENTER. NAMes can be abbreviated to N.

You can start tracking a user in the NAM panel by appending the word Names to an initial or internal TRACK command.

For example, from CMS, enter: Track system n For example, from TRACK, enter: Track \* n

Once in the NAM panel, simply keep pressing ENTER to have the displayed information updated, or press PF2 to have TRACK automatically update the displayed information (try HELP TRACK AUTO for more information on automatic panel updates).

| A 🙀      | - VN   | ۱B             |       |              |        |                |       |        |       |                      |        |         | - 0              |     |
|----------|--------|----------------|-------|--------------|--------|----------------|-------|--------|-------|----------------------|--------|---------|------------------|-----|
| File     | Edit   | Font           | Trans | fer <u>M</u> | lacro  | Optio          | ons l | Mindow | He    | lp                   |        |         |                  |     |
| RAC      | K 4 U  | SERS:          | VINCE | NJ           |        | ****           | NAM   | ***    | k.    | z64 V4.2             | 13:4   | 9:29    | 02/2             | 5/0 |
| ABR      | AHAA   | 015E           | 2000  | ADSMS        | ERV    | SED28          | 000   | ADSMS  | tus   | 02E4C000             | AKTN   | e î â   | 289520           | 00  |
| BEL      | URS    | 384C           |       | ANDER        | 8SG    | 1A450          |       | ARVIN  | DK    | 361DB000             | ASDS   | INK     | 202080           |     |
| ASH      | BYG    | 11600          |       | AVSUI        |        | 2BEC8          | 000   | AWTRE  | r D   | 68A2F000             | BATH   | INE     | SCF240           |     |
| BEE      | RYR    | 6886           |       | BILDS        | ERJI   | 499F7          |       | BLUMBI | E8    | 70779000             | BORCI  | HAJI    | 5093A0           |     |
|          |        | 648F9          |       | BOYS         | ELS    | 37801          |       | BUKKA  | PS -  | 17D8C000             | BURBI  | RIJ     | 387F90           |     |
| BUS      | HLA    | 595E           |       | CALDI        | JE8    | 1E031          |       | CALLU  |       | 593F9000             | CAMM   | ELe     | 2054F0           |     |
| CAR      | MANJ   | 1FE1(          |       | CASSE        |        | 50972          |       | CASSI  | DC1   | 18203000             | CECC   |         | 7DFE50           |     |
| CEC      | 62     | 78F0(          |       | CFCO         | 4SOL   | 76058          |       | CHANDI | D1    | 117EF000             | CHATI  | LAJ     | 5A0450           |     |
| CHI      | LAKS   | 41ADI          |       | CHRIS        | ST8    | 27C2D          |       | CLARK  |       | 52E2C000             | COLL   | IEP1    | 187680           |     |
| COL      | TRANS  | 2A0CF          |       | COOK         | >1     | 02E0B          |       | COTTS  |       | 23210000             | CPRS   | INK     | 208680           |     |
| OUR      | RYJ    | 34A8           |       | DAIJ         |        | 5C22B          |       | DAVIS  | 042   | 771D7000             | DEND   | UKV     | 62D660           |     |
| DHU      | LIPR   | 6FE6:          |       | DHUR         | 8HA    | 19FE1          |       | DISKA  | NT    | 7784A000             | DUGG   | ANE     | 51D6A0           |     |
| ECK      | ERTLI  | 340A6          |       | EREP         |        | 19082          |       | ERICK  | SB2   | 688EE000             | ESAM   | 6HW     | 708700           |     |
| ESA      | SERVE  | 67480          |       | ESAW         | TTE    | 3E003          |       | ESTEP  |       | 70390000             | EZELI  | -1      | 268A80           |     |
| FAR      | RIES   | 076D           |       | FENDR        | RUA    | SEE7C          |       | FPTRS  | NK1   | 75E13000             | ETPS   | ERVE    | 4FA7B0           |     |
| EBB      | OSNK1  | 75E1           | 2000  | F3303        | ŞNK 1  | 3FDF8          |       | F3703  | MK4   | 06803000             | F460:  | SNR 1   | 318010           |     |
| F 5 9    | WSNK I | 72346          |       | GANOL        | 2      | 1DC53          |       | GARRA  | 19    | 4A962000             | GHOSI  | IM11    | 0567A0           |     |
| GME      | ΩĮŲ.   | SCFF:          |       | GPT RE       | ane.   | 42B08          |       | GRABE  | 12    | 18D29000             | GRACI  | ED I    | 5BEAC0           |     |
| GUR      | TRU 1  | 1781           |       | HIDRO        |        | 75F47          |       | HULLA  | APCT. | 27011000             | HULT   |         | 354E00           |     |
| HUU      | SEMK   | 0B298<br>17A25 |       | HUWID        | J      | 0A751<br>54403 |       | HUGILI | 6.0   | 6881A000<br>302F4000 | HITP   | D THINK | 6DA070<br>46D740 |     |
| <u>-</u> | PUNUE  | 4810           |       | ETTP         | 상법의    | 5024E          |       | THEFT  |       | 77299000             | BHP    | N 1 WZ  |                  |     |
| B44      | PDIWO  | 65385          |       | HITPL        | 2000   |                |       | HTTPM  |       | 75E60000             | ETTP   | 0201    | 088360<br>065F80 |     |
|          | PDZ04  | 25993          | 2000  | UTTO         | Gua    | 7DC37<br>01635 | 000   | HTTPD  |       | 2FBBD000             | LITTO  | 1.5     | 240B80           |     |
|          | PROUD  | 62140          |       | UTTO         | So wet | 31EF2          |       | TODOT  |       | 1F013000             | 1SDU   |         | 75FA80           |     |
| Terr     | NUS    | 747FE          |       | TESP         | TORE   | 76038          |       | TES 21 | BC    | 76030000             | TESS   | TORO    | 1CFB00           |     |
| skok     | MODE   | ***=U3         |       | 302          | 0000   | 10000          | ===== | 2003   |       | 100000000            |        | - oed   | 101000           | 00  |
| R=U      |        | EAR=SI         |       |              |        |                |       |        |       |                      |        |         |                  |     |
| 10-0     | FO OL  | Erine-or       | abbet |              |        |                |       |        |       |                      |        |         |                  |     |
| =411     | to 3=  | Out to a       | 4=Prt | SEFIL        | a 1:   | RST 9          | =UMD  | 10=VST | 11=   | DEV 12=D             | BK 6=B | JN 7:   | -BUA 8=          | Trk |

# Description

The NAM panel displays all logged-on users and their VMDBK addresses (users IN-LOGOFF are also displayed). The message line shows the total count of logged-on users.

### <u>Use</u>

If the NAMes do not fit on one screen, TRACK puts up a MORE message. Press ENTER to scroll the display, or keep entering NAMes to update the panel without scrolling.

| <u>PFK</u> | ey | / <u>S</u>                                               |
|------------|----|----------------------------------------------------------|
| PF1        | -  | Displays REAL storage (RST panel)                        |
| PF2        | -  | Enters AUTO-UPDATE mode                                  |
| PF3        | -  | Quit                                                     |
| PF4        | -  | Prints the displayed screen (does NOT close the printer) |
| PF5        | -  | Files the displayed screen (in file 'userid TRACKFIL A') |
| PF6        | -  | Sorts the display by USERID                              |
| PF7        | -  | Sorts the display by VMBLOK address                      |
| PF8        | -  | Tracks the user from cursor location                     |
| pf9        | -  | Displays VMDBK (VMD panel)                               |
| PF10       | -  | Display VIRTUAL storage (VST panel)                      |
| PF11       | -  | Displays DEVICES (DEV panel)                             |
| PF12       | -  | Displays DEVICE BLOCKS (DBK panel)                       |

PF6 and PF7 sort the display by VMDBK address and USERID respectively. You can TRACK any display user by TABbing to the userid and hitting PF8.

## **Commands**

See the General Information section for a description of commands valid from ANY panel. There are no commands specific to the NAM panel.

# PFX – Command and Panel

## <u>Syntax</u>

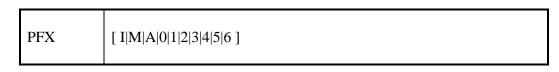

You can start tracking a user in the PFX panel by appending any of the above 'PFX' commands to an initial or internal TRACK command.

For example, from CMS, enter: Track system pfx For example, from TRACK, enter: Track system pfx M

Once in the PFX panel, simply keep pressing ENTER to have the displayed information updated, or press PF2 to have TRACK automatically update the displayed information (try HELP TRACK AUTO for more information on automatic panel updates).

### Screen Shot

| ile <u>E</u> dit | Font Tr     | ansfer   | Macro | Option  | s <u>W</u> i | ndow   | Help    |       |         |        |      |
|------------------|-------------|----------|-------|---------|--------------|--------|---------|-------|---------|--------|------|
| RACK 4 U         | SERS: VI    | NCENJ    | 3     | ****    | PFX          | ****   | z64     | V4.2  | 13:49:5 | 6 02/2 | 25/0 |
| address          | Offset<br>0 | +        |       |         | MARC         | PFXIL  | PSW     | á.    |         | +      |      |
| 000000000        | 8           |          |       |         | EFFE         | PFXIC  | :CW1    |       |         | +      |      |
|                  |             |          |       |         |              | PFXIC  | :CW2    |       |         | +      |      |
| 00000010         | 10          |          |       |         | FFEFF        | PFXEX  | TOP     |       |         |        |      |
| 00000018         | 18          | <u> </u> |       |         | 00000        | PFXSV  | 0000000 | 0     |         |        |      |
| 00000020         | 20          | 1        |       |         | 00000        | 0000 0 | 000000  |       |         | l.     |      |
| 00000028         | 28          | 1        |       |         | 00000        | PFXPR  | 000000  | 0     |         | +      |      |
| 000000000        | 30          | +        |       |         | 00000        | PFXMC  | HOP     | GT    |         | +      |      |
|                  | 38          | +        |       |         | 00000        | PFXIC  | 0P      |       |         | +      |      |
| 00000036         |             | +        | ///   | 11111-  | 00000        | 0000   | 000000  | ///   | 11111   |        |      |
| 00000040         | 40          |          | ///   | //////- |              |        |         | ///   | 00000   |        |      |
| 00000048         | 48          |          | 000   | 00000   |              |        |         | 000   | 00000   |        |      |
|                  | 50          | 1        | 000   | 000000  |              | 1      |         | 000   | 00000   |        |      |
| 0000058          | 58          | 1        |       |         | 000000       | PFXEX  | 012392  | 8     |         | +      |      |
| 00000080         | 60          | +        |       |         | ineinci      | PFXSV  | CNP     |       |         | +      |      |
|                  |             |          | ===== |         |              |        |         |       |         |        |      |
| R=Upd CL         | EAR=Subs    | et ==>   |       |         |              |        |         | 12=DB | K 6=N×t |        |      |

### **Description**

The PFX panel shows low core as per CP's PFXPG dsect. On all systems, "PFX" by itself shows the IPL processor's page 0, as does "PFX I". Entering "PFX M" will get you the Master processor prefix page. Entering "PFX A" will get you the (or an) Alternate processor prefix page, if there is one. If there's more than one, you'll get the next one in the chain. Entering "PFX n", where n = 1 thru 6, will get you a specific processor's prefix page, if that

processor address exists. Entering "PFX 0" will show you the storage at the address identified as the processor's prefix value. Note that on VM/XA or VM/ESA systems, absolute page 0 (this page) contains very little useful information, at least as far as I (RJF) can tell.

## <u>Use</u>

A number of the values displayed on the PFX panel are imbedded in unprotected fields. You can place your cursor under these values simply by pressing the TAB key. This is useful if you want to display a real or virtual address (TAB to the address, hit PF1 or PF10), display a device (TAB to the device address, hit PF12), or format the address (type 'FORMAT dsect', TAB to the address, hit ENTER).

### **PFKeys**

```
PF1 - Displays REAL storage (RST panel)
PF2 - Enters AUTO-UPDATE mode
PF3 - Quit
PF4 - Prints the displayed screen (does NOT close the printer)
PF5 - Files the displayed screen (in file 'userid TRACKFIL A')
PF6 - Scrolls PFX display forward or back by lines
PF7 - Scrolls back one screen's worth of PFX display
PF8 - Scrolls forward one screen's worth of PFX display
PF9 - Displays VMDBK (VMD panel)
PF10 - Display VIRTUAL storage (VST panel)
PF11 - Displays DEVICES (DEV panel)
PF12 - Displays DEVICE BLOCKS (DBK panel)
```

PF7 and PF8 scroll the displayed lines BACK and FORWARD a screen-full at a time. PF6 scrolls forward or back in lines - type a number, or a number preceded by a '-' sign, before hitting PF6 (if you don't type anything, PF6 scrolls the display forward one line).

### **Commands**

See the General Information section for a description of commands valid from ANY panel. You can enter any form of the PFX command from within the PFX panel (or from ANY panel) to switch between PFX's on an AP or MP generated system.

# PRT – Command and Panel

### <u>Syntax</u>

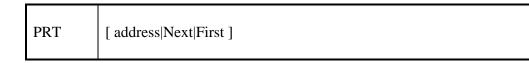

You can start tracking a user in the PRT panel by appending any of the above 'prt' commands to an initial or internal TRACK command.

For example, from CMS, enter: Track rscs prt For example, from CMS, enter: Track mvs prt 00E For example, from TRACK, enter: Track mvs prt For example, from TRACK, enter: Track mvs prt 00E

Once in the PRT panel, simply keep pressing ENTER to have the displayed information updated, or press PF2 to have TRACK automatically update the displayed information (try HELP TRACK AUTO for more information on automatic panel updates).

### Screen Shot

| 🖗 A                                                | - VMB                                                                                                    | 35                                                          |                                                                                    |                                                             |                                                    |                                            |                                             |                                           |                                                   |                                              | -                              |                                     |
|----------------------------------------------------|----------------------------------------------------------------------------------------------------|-------------------------------------------------------------|------------------------------------------------------------------------------------|-------------------------------------------------------------|----------------------------------------------------|--------------------------------------------|---------------------------------------------|-------------------------------------------|---------------------------------------------------|----------------------------------------------|--------------------------------|-------------------------------------|
| <u>F</u> ile                                       | Edit F                                                                                                    | Font                                                        | Transfer                                                                           | Macro                                                       | Option                                             | s <u>W</u> indo                            | w <u>H</u> e                                | lp                                        |                                                   |                                              |                                |                                     |
| TRACK                                              | ( 4 USE                                                                                                    | ERS:                                                        | VINCENJ                                                                            |                                                             | ****                                               | PRT **                                     | **                                          | z64 V4                                    | .2 13                                             | :50:58                                       | 02                             | /25/05                              |
| 13<br>14<br>15<br>16<br>17<br>18<br>19<br>20<br>21 | Com =<br>Ipl =<br>R0-7=<br>48<br>R8-F=<br>4C<br>track<br>track<br>* +<br>track<br>* +<br>track<br>*<br>track | = IN-<br>CP<br>IPL<br>C000<br>0000<br>( * C<br>( tra<br>dev | USERCT<br>EX<br>0200 000<br>0000 477<br>ms   cal<br>ck memo<br>  ftptra<br>* names | AUTOCR<br>55000 4<br>76000 0<br>lup sto<br>  qa  <br>ck   x | 7775000<br>0021014<br>re, pc<br>vme bar<br>tdisk e | 00EE1CO<br>  qs sto<br>lowr   f<br>xec   x | 00 COO<br>00 OOE<br>0re, p<br>0rek<br>vdisk | 00200<br>CDEC0<br>c   qs<br>* pfx<br>exec | 0006500<br>9006354<br>store<br>m   fil<br>  9 vdi | 0 0202<br>C 5002<br>  95<br>el * h<br>sk   t | 067A<br>pc st<br>elp*<br>rkvma | 900635<br>ore  <br>f   qa<br>rc   f |
|                                                    |                                                                                                    |                                                             |                                                                                    |                                                             | =======                                            | =======                                    |                                             | *****                                     |                                                   |                                              |                                | *****                               |
|                                                    | od CLEA<br>to 3=Qu                                                                                           |                                                             | =Prt 5=F                                                                           | ) <mark>.</mark><br>ile 1                                   | =RST 9=                                            | VMD 10=\                                   | ST 11                                       | =DEV 1                                    | 2=DBK                                             | 7=Back                                       | 8=Fo                           | rward                               |
| MB                                                 |                                                                                                    |                                                             | Frida                                                                              | y 02/2                                                      | 5/2005.0                                           | 956 01:5                                   | 1PM vr                                      | nb.ent.                                   | nwie.ne                                           | et j                                         | âа                             | 30,26                               |

### **Description**

The PRT panel displays lines from an active spooled printer. By 'active' is meant a printer that is being accessed via the SIO/SIOF instruction.

Because of restrictions in the architecture of CP, TRACK cannot show lines being printed by a dedicated or attached printer.

If you enter 'PRT' by itself, lines from the FIRST active spooled printer are displayed (first in device address order). 'PRT N' skips to the next active spooled printer (if any). 'PRT F' returns to the first active spooled printer. Finally, 'PRT address' shows lines from a specific spooled printer (where 'address' is the virtual address of the printer). If the virtual address is 0F01, remember to specify the leading 0 to see this device, or the F will show the First active spooled printer instead.

## <u>Use</u>

TRACK displays the lines in CP's current in-core spool buffer (if any). Each line is preceded by a line number, showing that line's offset from the top of the display. Every time you press ENTER, the entire CP spool buffer is re-read. Thus, the display may jump from showing many lines, to showing just a few (or none).

### **PFKeys**

- Displays REAL storage (RST panel) PF1 - Enters AUTO-UPDATE mode PF2 PF3 - Ouit PF4 - Prints the displayed screen (does NOT close the printer) PF5 - Files the displayed screen (in file 'userid TRACKFIL A') - No special action, updates the panel PF6 PF7 - Scrolls back one screen's worth of printer lines - Scrolls forward one screen's worth of printer lines PF8 PF9 - Displays VMDBK (VMD panel) PF10 - Display VIRTUAL storage (VST panel) PF11 - Displays DEVICES (DEV panel) PF12 - Displays DEVICE BLOCKS (DBK panel)

PF7 and PF8 scroll the displayed lines BACK and FORWARD a screen-full at a time.

### **Commands**

See the General Information section for a description of commands valid from ANY panel. You can enter any form of the PRT command from within the PRT panel (or from ANY panel) to switch between active printers.

# PUN – Command and Panel

## <u>Syntax</u>

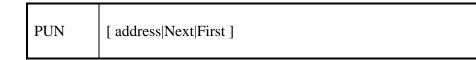

You can start tracking a user in the PUN panel by appending any of the above 'pun' commands to an initial or internal TRACK command.

For example, from CMS, enter: Track rscs pun For example, from CMS, enter: Track mvs pun 00D For example, from TRACK, enter: Track mvs pun For example, from TRACK, enter: Track mvs pun 00D

Once in the PUN panel, simply keep pressing ENTER to have the displayed information updated, or press PF2 to have TRACK automatically update the displayed information (try HELP TRACK AUTO for more information on automatic panel updates).

### Screen Shot

|                                  | VMB       | Transfer     | Macro  | Ontiona             | Wind    | ow Hel         | 0        |        |         |           |
|----------------------------------|-----------|--------------|--------|---------------------|---------|----------------|----------|--------|---------|-----------|
| Lie Er                           | IL FOIL   | Transfer     | Macro  | Options             | Wind    |                | P        |        |         |           |
| RACK 1                           | USER :    | VINCENJ      |        | ****                | PUN 8   | ***            | z64 V4   | .2 1   | 3:52:30 | 02/25/    |
| 15 SE                            |           | IBMM         |        | 13846786            |         | n Home         |          | ling   |         |           |
| 16 SF                            |           | LNOT         |        | FERGUSS2            |         | la Fer         |          |        |         |           |
| 17 SF                            |           | IBMM         |        | 4059896             |         | ry Fra:        |          |        |         |           |
| 18 SH                            |           | LNOT         |        | UTCHES              | * Sony  | a Hutch        | herson   |        |         |           |
| 19 Sh                            |           | IBMM         | AIL 1  | 7045067             | * SHAP  | E HQ           | Sec. Com | 772222 |         |           |
| 20 54                            |           | IBMM<br>IBMM |        | 10580635<br>5708829 |         |                |          | keenan |         |           |
| 21 SL                            |           | LNOT         |        | CHREIS              |         | y Schr         |          |        |         |           |
| 20 Sk<br>21 SL<br>22 SS<br>23 SS | 2         | IBMM         |        | 16337720            | * Shar  | on Sud         | ol       |        |         |           |
| 24 81                            |           | İBMM         |        | 3749011             | * Stac  |                | pkins    |        |         |           |
| 24 ST<br>25 ST<br>26 ST          | 7         | IBMM         |        | 3491608             | * Stad  | eu Tom         | pkins    |        |         |           |
| 26 51                            | 3         | IBMM         | AIL N  | 11808399            | * Stad  | eu Tom         | pkins    |        |         |           |
| 27 SL<br>28 TL<br>29 Th          |           | IBMM         | AIL N  | 6541201             | * \$411 | ia Whi         | te       |        |         |           |
| 28 TC                            |           | IBMM         | AIL l  | JSIB5NGN            | * That  | y Dean         |          |        |         |           |
| 29 Th<br>30 Th                   |           | IBMM         |        | 1235295             |         | Y A. M         | oore     |        |         |           |
| 30 TF                            |           | IBMM         |        | 4376661             | * Tom   |                |          |        |         |           |
| 31 TF<br>32 TF<br>33 TZ          | 2         | IBMM         |        | 13546900            |         | sa Radi        |          |        |         |           |
| 32 TF                            | 3         |              |        | 2314356             | * Tere  | sa Rad         | cliffe   |        |         |           |
| 33 TZ                            | FOR L D   | 1 BMM        | AIL 0  |                     | * Tami  | Zebro          | WSKi     |        |         |           |
| 34 VN<br>35 WS                   | ESA-L.D.  | IGESTSIBMM   | AIL I  | 1127668             |         | A-L Di         |          |        |         |           |
| 36 YC                            |           |              |        | 6649829             |         | e T. Si<br>Chu | mi un    |        |         |           |
| 35 W3<br>36 Y0<br>37 Y0          |           |              | AIL N  | 6319645             |         | ine DeM        | enitt    |        |         |           |
| 38 YC                            |           | IBMM         | ATL    | 6319753             |         | ne DeM         |          |        |         |           |
| 39 **                            | ****      | ****         |        | ****                |         |                |          |        |         |           |
|                                  | WFILE OF  | FS OF        | SMCNTL | . U                 |         |                |          |        |         |           |
|                                  |           |              |        |                     |         |                | =====    |        |         |           |
| R=Upd                            | CLEAR=SI  | ubset ==>    |        |                     |         |                |          |        |         |           |
| =Auto                            | 3=0ui t 1 | 4=Prt 5=Fi   | 10 1   | =RST 9=1            | MD 1 0a | UST 11         | DEU 1    | 2=DBV  | 7=Back  | 8=Forward |
| -Halto                           | 2-0010    |              | 1e     |                     | 10-10-  | 001 11         | -DEV I   | Z-DDK  | I-Dack  | o-rorware |

### **Description**

The PUN panel displays lines from an active spooled punch. By 'active' is meant a punch that is being accessed via the SIO/SIOF instruction.

Because of restrictions in the architecture of CP, TRACK cannot show lines being punched by a dedicated or attached punch.

If you enter 'PUN' by itself, lines from the FIRST active spooled punch are displayed (first in device address order). 'PUN N' skips to the next active spooled punch (if any). 'PUN F' returns to the first active spooled punch. Finally, 'PUN address' shows lines from a specific spooled punch (where 'address' is the virtual address of the punch). If the virtual address is 0F01, remember to specify the leading 0 to see this device, or the F will show the First active spooled punch instead.

## <u>Use</u>

TRACK displays the lines in CP's current in-core spool buffer (if any). Each line is preceded by a line number, showing that line's offset from the top of the display. Every time you press ENTER, the entire CP spool buffer is re-read. Thus, the display may jump from showing many lines, to showing just a few (or none).

### **PFKeys**

- Displays REAL storage (RST panel) PF1 - Enters AUTO-UPDATE mode PF2 PF3 - Ouit PF4 - Prints the displayed screen (does NOT close the printer) PF5 - Files the displayed screen (in file 'userid TRACKFIL A') - No special action, updates the panel PF6 PF7 - Scrolls back one screen's worth of punch lines - Scrolls forward one screen's worth of punch lines PF8 PF9 - Displays VMDBK (VMD panel) PF10 - Display VIRTUAL storage (VST panel) PF11 - Displays DEVICES (DEV panel) PF12 - Displays DEVICE BLOCKS (DBK panel)

PF7 and PF8 scroll the displayed lines BACK and FORWARD a screen-full at a time.

### **Commands**

See the General Information section for a description of commands valid from ANY panel. You can enter any form of the PUN command from within the PUN panel (or from ANY panel) to switch between active punches

# QUIT or DROP - Commands

## <u>Syntax</u>

Enter QUIT <userid> from ANY track panel or Enter DROP <userid> from ANY track panel

## **Description**

If you are tracking multiple users, QUIT|DROP terminates tracking of the current user (if you just enter 'QUIT' or 'DROP'), or terminates tracking of any tracked user (if you enter 'QUIT userid' or 'DROP userid').

If you are tracking only one user, QUIT|DROP terminates TRACK (same action as hitting PF3).

Please note that PF3 terminates TRACK - it does not simply quit tracking the current tracked user.

# RDR – Command and Panel

### <u>Syntax</u>

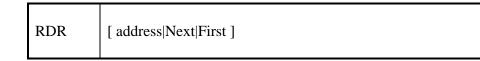

You can start tracking a user in the RDR panel by appending any of the above 'rdr' commands to an initial or internal TRACK command.

For example, from CMS, enter: Track rscs rdr For example, from CMS, enter: Track mvs rdr 00C For example, from TRACK, enter: Track mvs rdr For example, from TRACK, enter: Track mvs rdr 00C

Once in the RDR panel, simply keep pressing ENTER to have the displayed information updated, or press PF2 to have TRACK automatically update the displayed information (try HELP TRACK AUTO for more information on automatic panel updates).

### Screen Shot

| 🖗 A          | - VI           | мB             |                 |       |        |        |       |        |         |         |          |           |
|--------------|----------------|----------------|-----------------|-------|--------|--------|-------|--------|---------|---------|----------|-----------|
| <u>F</u> ile | Edit           | Font           | Tran            | sfer  | Macro  | Opti   | ons   | Window | Help    |         |          |           |
| RACH         | < 2 L          | JSERS:         | RSCS            |       |        | ****   | RDF   | ****   | × 264   | V4.2    | 13:53:30 | 02/25/0   |
| 1            | ¢1B¢           | E              |                 |       |        |        |       |        |         |         |          |           |
|              |                |                |                 |       |        |        |       |        |         |         |          |           |
|              |                |                |                 |       |        |        |       |        |         |         |          |           |
|              |                |                |                 |       |        |        |       |        |         |         |          |           |
|              |                |                |                 |       |        |        |       |        |         |         |          |           |
|              |                |                |                 |       |        |        |       |        |         |         |          |           |
|              |                |                |                 |       |        |        |       |        |         |         |          |           |
|              |                |                |                 |       |        |        |       |        |         |         |          |           |
|              |                |                |                 |       |        |        |       |        |         |         |          |           |
|              |                |                |                 |       |        |        |       |        |         |         |          |           |
|              |                |                |                 |       |        |        |       |        |         |         |          |           |
|              |                |                |                 |       |        |        |       |        |         |         |          |           |
| OP O<br>R=Up | of RD<br>Pd CL | R buf<br>EAR=S | fer==P<br>ubset | RDR a | t OFOC | )===== |       |        |         |         |          | ********  |
| =Au          | to 3=          | Quit           | 4=Prt           | 5=Fi  | le 1   | =RST   | 9=VMD | 10=VS1 | 11=DE\  | 12=DBH  | 7=Back   | 8=Forward |
| MA           |                |                | F               | riday | 1 02/2 | 5/200  | 5.056 | 01:53P | M vmb.e | nt.nwie | .net A   | ja 30,20  |

(yeah, boring, but that was the best I could do!)

### **Description**

The RDR panel displays lines from an active spooled reader. By 'active' is meant a reader that is being accessed via the SIO/SIOF instruction.

Because of restrictions in the architecture of CP, TRACK cannot show lines being read from a dedicated or attached reader, nor can it show lines being read via DIAGNOSE 14.

If you enter 'RDR' by itself, lines from the FIRST active spooled reader are displayed (first in device address order). 'RDR N' skips to the next active spooled reader (if any). 'RDR F' returns to the first active spooled reader. Finally, 'RDR address' shows lines from a specific spooled reader (where 'address' is the virtual address of the reader). If the virtual address is 0F01, remember to specify the leading 0 to see this device, or the F will show the First active spooled reader instead.

#### <u>Use</u>

TRACK displays the lines in CP's current in-core spool buffer (if any). Each line is preceded by a line number, showing that line's offset from the top of the display. Every time you press ENTER, the entire CP spool buffer is re-read. Thus, the display may jump from showing many lines, to showing just a few (or none).

#### PFKeys

PF1 - Displays REAL storage (RST panel)
PF2 - Enters AUTO-UPDATE mode
PF3 - Quit
PF4 - Prints the displayed screen (does NOT close the printer)
PF5 - Files the displayed screen (in file 'userid TRACKFIL A')
PF6 - No special action, updates the panel
PF7 - Scrolls back one screen's worth of reader lines
PF8 - Scrolls forward one screen's worth of reader lines
PF9 - Displays VMDBK (VMD panel)
PF10 - Display VIRTUAL storage (VST panel)
PF11 - Displays DEVICES (DEV panel)
PF12 - Displays DEVICE BLOCKS (DBK panel)

PF7 and PF8 scroll the displayed lines BACK and FORWARD a screen-full at a time.

### **Commands**

See the General Information section for a description of commands valid from ANY panel. You can enter any form of the RDR command from within the RDR panel (or from ANY panel) to switch between active readers.

# RETRIEVE – VMD subcommand

# <u>Syntax</u>

| RETRIEVE |
|----------|
|----------|

The RETrieve command toggles the display of the RETRIEVE buffer in the VMD panel. You may enter this command from any panel, but it will not take effect until you return to the VMD panel.

If you enter RETrieve by itself, or followed by a "?", the current status of the RETRIEVE display will be shown. The status of the RETRIEVE display is remembered by TRACK even if you leave and return to the VMD panel.

If you are tracking more than one user, the RETrieve display status is separately maintained for each user.

It is possible to generate a version of TRACK that will not display the RETRIEVE buffer, even if this command is used (see TRACK MEMO).

# RST – Command and Panel

### **Description**

The RST panel shows real storage in HEX, EBCDIC and ASSEMBLER format. The storage is displayed in 4 byte chunks, 16 bytes to a line, along with the real addresses and offsets.

### <u>Syntax</u>

Type a real address on the command line, or place your cursor under a real address (use the TAB key to move your cursor), then press PF1 or PF13 from any track panel (including the RST panel itself).

You can also hit PF1/13 without typing a real address (or placing your cursor under a real address) -- in this case, the last real storage addresses are re-displayed in a cyclic fashion. If you are tracking multiple users, the RST storage addresses are remembered separately for each user.

If you hit PF1 without specifying an address, and you have not previously used PF1, the display starts at real address 0.

You can start tracking a user in the RST panel by appending the word 'rst' and a real address to an initial or internal TRACK command.

For example, from CMS, enter: Track system rst 0 For example, from CMS, enter: Track system rst 2B28000 For example, from CMS, enter: Track system rst 481000 For example, from TRACK, enter: Track pvm rst 1E7200

Once in the RST panel, simply keep pressing ENTER to have the displayed information updated, or press PF2 to have TRACK automatically update the displayed information (try HELP TRACK AUTO for more information on automatic panel updates).

| 🖗 A   | - VA  | ٨B           |                  |          |                    |                   |             |                | - 🗆 🛛                 |
|-------|-------|--------------|------------------|----------|--------------------|-------------------|-------------|----------------|-----------------------|
| File  | Edit  | Font         | <u>T</u> ransfer | Macro Op | otions <u>W</u> in | ndow <u>H</u> elp | l.          |                |                       |
| TRACI | K 1 U | ISER : I     | INRHT03          | ***      | * RST              | **** 2            | 64 V4.2     | 13:59:53       | 02/25/05              |
|       |       | ess = (      | 000000000        | 03504FC  |                    |                   | Storage     |                |                       |
| Radd  |       |              | Offset           |          |                    | ex                |             | ASC            | lii                   |
|       |       | )03504F(     |                  | 58900998 | 582090F0           |                   | C05A4110    |                | G ZA *                |
|       |       | 0350500      |                  | 0D4458F0 | CBB80DEF           | BA2190F0          | 4780C030    | * DX           | 1 G 0*                |
|       |       | 0350510      |                  | 41000D44 | 58F00954           | 0DEF47F0          | C0301892    | *A DX          |                       |
|       |       | 0350520      |                  | 41209000 | 58402000           | 12444780          | C08C5800    |                | DC X *                |
|       |       | 0350530      |                  | D01C5810 | D0188F18           |                   | 400841F0    |                | LA LA X               |
|       |       | 0350540      |                  | 00040FE0 | 4780C0CE           | 41204000          |             |                |                       |
|       |       | 0350550      |                  | 41100050 | 58F0CBB8           | 0DEF1841          | D2034004    |                | A U *                 |
|       |       | 0350560      |                  | D0205800 | D01C5810           | D018BF18          | 0A4041E0    |                | LA H                  |
|       |       | 0350570      |                  | 400841F0 | 00040EE0           | 5040D01C          | 1B33BA34    |                | Ple 3 4*              |
|       |       | 0350580      |                  | 20004780 | C0C81823           | 47F0C0B8          | 191147F0    |                | IG 8 *                |
|       |       | 0350590      |                  | CODCD203 | 40040020           | 5040D01C          | 95020A53    |                |                       |
|       |       | 03505A       |                  | 58F0D014 | 0DEF0000           | 000000000         | A7CAFF18    |                |                       |
|       |       | 03505B       |                  | 5800C6E8 | 4110D058           | 1B225830          | C6EC58F0    |                |                       |
|       |       | 035050       |                  | CBBC58E0 | ODF40DEE           | 5000D020          | 12FF4770    |                | P GP*                 |
| 0000  | 00000 | 03505D       | C +0000E0        | C1C6D502 | D05DCC1C           | 47800146          | D502D05D    |                |                       |
|       |       | 03505E       |                  | CC1F4780 | C1465820           | D0589180          | D05C4780    |                |                       |
|       |       | 03505F       |                  | 01301122 | 41000003           | 4110D05D          | 58F0CBC0    |                |                       |
|       |       | 0350600      |                  | 58E00DF4 | ODEE47F0           | C16292FF          | D060C010    |                |                       |
|       |       | 0350610      |                  | 0000056C | 58F0094C           |                   | 0DEE5000    |                |                       |
|       |       | 0350620      |                  | D02047F0 | C1C65810           | D0581B00          | 5D00C6CC    |                |                       |
|       |       | 0350630      |                  | 18F01B00 | 5D00C6CC           | 4C00C6D2          | 1AF04C10    |                |                       |
|       |       | 0350640      |                  | C6D24C10 | C6D21A1F           | 58F0CBC4          | 0DEF9200    |                |                       |
|       |       | 0350650      |                  | D060BE03 | D0619200           |                   | D0649200    |                |                       |
| 0000  | 00000 | 0350660      | +000170          | D066BE13 | D06792FF           | D0695820          | CBC89180    |                |                       |
|       |       |              |                  |          |                    |                   |             |                |                       |
| CR=U  | pa cL | EAR=Sub      | bset ==>         |          |                    |                   |             |                |                       |
|       |       | and a second | Durb Bart        | - I-DOT  |                    | LINE ALLEN        | TU I OPPORT | Central Street | a second and a second |
| z=au  | to 3= | wuit 4       | =Prt 5=Fi        | le 1=RST | 9=VMD 10           | =VST 11=D         | EV 12=DBK   | 6=dis 7=       | =bak 8=for            |
| MA    |       |              | Enideu           | 02/25/26 | 05.056.01          | :59PM VMH         | .ent.nwie   | .net å         | a 30,26               |
| 0.00  |       |              | i i Idag         | 02-20-20 | 001000 01          | to be re vinc     | vience note | H See          | 00,20                 |

# <u>Screen Shot – normal display</u>

# Screen Shot – disassemble

| 8            | A - VMI | В     |                  |         |            |                     |           |         |          | -   |        | X    |
|--------------|---------|-------|------------------|---------|------------|---------------------|-----------|---------|----------|-----|--------|------|
| <u>F</u> ile | Edit    | Font  | <u>T</u> ransfer | Macro   | Options    | s <u>W</u> indow    | Help      |         |          |     |        |      |
| TRAC         | K 1 US  | ER :  | LINRHT03         | _       | ****       | RST ****            | z64 V     | 4.2 1   | 4:00:10  | 0   | 2/25   | /05  |
|              | addre   | ss =  | 000000000        | 0035045 | C          |                     | leal Stor |         |          |     |        |      |
| Radd         |         |       | Hex              |         | Ins        | Openands            | (in hex)  |         |          | AS  | Cii    |      |
|              | 000000  |       |                  |         |            | R9,2456             |           |         | *        | X   |        | *    |
|              | 000000  |       |                  | 90F0    |            | R2,240(,R           | (9)       |         | *        | X   |        | *    |
|              | 000000  |       |                  | Sec     | LTR        | R2,R2               |           |         | *        |     | 99     | *    |
|              | 000000  |       |                  |         | BP         | 90(,R12)            |           |         | *        | G   | ZD     | * *  |
|              | 000000  |       |                  |         | LA         | R1,3396             | DAM'S     |         | *        | GAX | D      | *    |
|              | 000000  |       |                  | CRRS    | 5400       | R15,30000           | ,R12)     |         | *        | x   | ାର୍ଚ୍ଚ | *    |
|              | 000000  |       |                  | 0000    | BASR       | R14,R15             | 1001      |         | *        | 1 2 | واف    | *    |
| 0000         | 000000  | 35051 | 4 BA211          |         | CS<br>BE   | R2,R1,240           | VK87      |         | *        | ×۲  | -      | *    |
|              | 0000000 |       |                  |         | LA         | 48(,R12)<br>R0,3396 |           |         | *        | Ģ   | 0      | *    |
|              | 0000000 |       |                  |         | LH         |                     |           |         | *        | 0   | DT     | *    |
|              | 0000000 |       |                  | 9904    | BASR       | R15,2388<br>R14,R15 |           |         | *        | A   | eė     | *    |
|              | 0000000 |       |                  | 0000    | B          | A9( 012)            |           |         | *        | G   |        | *    |
|              | 000000  |       | A 1892           | 2030    | ĽR         | 48(,R12)<br>R9,R2   |           |         | *        | Ч., | 0      | *    |
|              | 000000  |       |                  | 0000    | LA         | R2,0(,R9)           |           |         | *        | A   |        | *    |
|              | 000000  |       |                  |         | LHO        | R4,0(,R2)           |           |         | *        | X@  |        | *    |
|              | 000000  |       |                  | 2000    | <b>LTR</b> | R4,R4               |           |         | *        | 28  | ൈ      | *    |
|              | 000000  |       |                  | -esc    | BZ         | 140(,R12)           |           |         | *        | G   |        | *    |
|              | 000000  |       |                  |         | Ľ          | R0,28(,R1           | 3)        |         | *        | X   |        | *    |
|              | 000000  |       |                  |         | 100        | R1,24(,R1           | 35        |         | *        | Ŷ   |        | *    |
|              | 000000  |       |                  |         | ICM        | R1,8 1000           | 2624      |         | *        | ~   | 0      | *    |
|              | 000000  |       |                  |         | LA         | R14,8(,R4           | )         |         | *        | A I | a -    | *    |
|              | 000000  |       |                  |         | LA         | R15,4               |           |         | *        | A   |        | *    |
| 0000         | 000000  | 35054 | E OFEO           |         | CLCL       | R14,R0              |           |         | *        |     | 90 C   | *    |
|              |         |       |                  |         |            |                     |           |         |          | === |        | ==== |
| CR=U         | ipd CLE | AR=Su | bset ==          | > _     |            |                     |           |         |          |     |        |      |
| 2=Au         | to 3=Q  | uit 4 | =Prt 5=F         | ile 1=  | RST 9=V    | MD 10=VST           | 11=DEV 1  | 2=DBK   | 6=dis 7= | bak | 8=f    | on   |
| MB           |         |       | Frida            | y 02/2  | 5/2005.0   | 056 02:00P          | M vmb.en  | t.nwie. | net â    | а   | 30     | ,26  |

# <u>Use</u>

All of the values displayed on the RST panel are imbedded in unprotected fields. You can place your cursor under these values simply by pressing the TAB key. This is useful if you want to display a new real or virtual address (TAB to the address, hit PF1 or PF10), or format the address (type 'FORMAT dsect', TAB to the address, hit ENTER).

You can type an address prefixed with a + or - sign, then hit PF1. This will scroll the display forward or back that many hex bytes -- e.g., you type +28 and hit PF1. The display will shift forward X'28' bytes.

PF7 and PF8 scroll the display a screen-full at a time.

PF6 will dis-assemble the displayed storage. Press PF6 again to return the display to it's standard mode. You can scroll forwards or back (via PF7 and PF8) while in dis-assembly mode.

You can search for a HEX or EBCDIC string in real storage. To search for a HEX string, type an X, immediately followed by the hex string, and hit PF1. To search for an EBCDIC string, type a /, immediately followed by a string, and hit PF1. TRACK will scroll the display to the location of the string (The string will always be found since, at a minimum, it will be contained in TRACK's own storage).

#### **PFKeys**

| <u></u><br>1 ת ת |     | shifts to a new address if you time, or place surger under an      |
|------------------|-----|--------------------------------------------------------------------|
| PLT              | -   | Shifts to a new address if you type, or place cursor under, an     |
|                  |     | address; else shifts to any previously displayed real address(es). |
| PF2              | -   | Enters AUTO-UPDATE mode                                            |
| PF3              | -   | Quit                                                               |
| PF4              | -   | Prints the displayed screen (does NOT close the printer)           |
| PF5              | -   | Files the displayed screen (in file 'userid TRACKFIL A')           |
| PF6              | -   | Toggles dis-assembly display mode                                  |
| PF7              | -   | Scrolls back one screen's worth of real addresses                  |
| PF8              | -   | Scrolls forward one screen's worth of real addresses               |
| PF9              | -   | Displays VMDBK (VMD panel)                                         |
| PF1(             | ) – | Displays VIRTUAL storage (VST panel)                               |
| PF11             |     | Displays DEVICES (DEV panel)                                       |
| PF12             | 2 – | Displays DEVICE BLOCKS (DBK panel)                                 |
|                  |     |                                                                    |

### **Commands**

See the General Information section for a description of commands valid from ANY panel.

The only command specific to the RST panel is ASCII. See the *ASCII – Command* section for more information.

# SAVEFRM – FRM panel subcommand

The SAVEFRM command may only be issued from the FRM panel in TRACK.

See the FORMAT section on "SAVERM command for the FRM panel" for more information.

# TRACK command - External

# <u>Syntax</u>

| TRACK | userid[ command [ (options |
|-------|----------------------------|
|       | <b>Options:</b><br>FILE    |

#### **Definitions:**

#### userid

The userid of the user you wish to TRACK. TRACK recognizes the following special userids:

- **§** \* to track yourself
- **§ SYSTEM** to track the system VMDBK
- **§ OP** to track the system operator
- § X'addr' to track the VMDBK at the specified address

#### command

Any command which is valid within TRACK. You can specify an initial command to go directly to some panel other than the VMD panel. For example:

- **§** TRACK userid FORMAT NUCON V0 enters TRACK in FRM panel
- **§** TRACK userid CON enters TRACK in CON panel

#### **Options:**

#### FILE

Builds the TRACK panel contents and saves to a file called <userid> TRACKFIL A. Once the file is written, TRACK ends without displaying any panels. This option is useful when wrapping TRACK with a web CGI program or other service-machine type application.

TRACK command - Internal

The internal TRACK command is the TRACK command issued from within TRACK, as opposed to the TRACK command issued from CMS.

#### <u>Syntax</u>

| Track | [userid ?[ command [ (options |
|-------|-------------------------------|
|       | <b>Options:</b><br>NEW        |

'Track' can be abbreviated to 'T'.

Examples: Track operator Track pvm (new Track pvm format nucon v0 Track pvm format nucon v0 (new Track pvm con (new Track pvm ret off T pvm track rscs Track pvm t rscs c Track pvm aup Track \* (new Track = VMD

You can append an INTERNAL track command to your EXTERNAL track command (the one you issue from CMS) - this allows you to enter TRACK with multiple user's immediately tracked. You can also append any other TRACK command (including TRACK itself) to an internal TRACK command.

For example:

From CMS, you enter 'Track userid t userid2' From CMS, you enter 'Track userid t userid2 con' From CMS, you enter 'Track userid t userid2 format pfxpg 0'

From TRACK, you enter 'T userid2 t userid3' From TRACK, you enter 'T userid2 t userid3 con'

#### **Description**

You can track up to 8 users at a time via the internal TRACK command. TRACK displays the number of users you are currently tracking in the top left-hand corner of the screen.

Entering 'TRACK ?' will display a list of tracked users on the message line.

If you are tracking more than one user, entering 'Track' by itself will rotate you through the tracked users.

Entering 'Track userid' will start tracking a new user, or will rotate to that user if it is already being tracked.

You can track the same user multiple times by appending the 'NEW' option to the internal Track command. For example, if you are tracking OPERATOR, and you want to start another TRACK session for OPERATOR, you would enter 'TRACK OPERATOR (NEW'. Without the '(NEW' option, TRACK would simply rotate to the existing TRACK session for OPERATOR.

You can also append an initial command to the internal Track command (before any options). Any valid TRACK command can be used as an initial command. For example, to start tracking a new user (or rotate to an already-tracked user) in the CONsole panel, you would enter 'Track userid con'.

## <u>Use</u>

It may be useful to track the same user multiple times if you wish to quickly jump between different panel displays for the same user. Instead of shifting between panels via PF keys and commands, you can create multiple TRACK sessions for one user, bring up a different panel in each session, then jump between the sessions (and hence between the panels) simply by entering 'T'.

Please note that you do NOT have to track the same user multiple times to display different panels for a user - from ONE track session, you can shift between the various TRACK panels simply by entering the appropriate TRACK command or hitting the appropriate PF key. Multi-user tracking may simply be a time-saver.

In particular, tracking the same user multiple times may be useful in connection with the FORMAT command. You can format and display up to 8 separate dsects at a time for one user by tracking the same user 8 times, and issuing a different FORMAT command in each TRACK session. Of course, you can also do this from ONE track session, by repeatedly entering a series of FORMAT commands. Doing it with multi-user tracking, however, may be a time-saver.

# VMD – Command and Panel

### <u>Syntax</u>

Hit PF9 or PF21 from ANY panel, or type VMD on the TRACK command line.

The VMD panel is the first panel displayed when you enter TRACK. It is also the first panel displayed when you start tracking a new user from within TRACK. You can get to the VMD panel at any time by pressing PF9 or PF21 or typing VMD.

If you want to enter TRACK with some panel OTHER than the VMD panel displayed, append the panel name to the TRACK command. For example, the command 'Track operator con' will enter TRACK in the CON panel. You can also append panel names to the internal form of the TRACK command.

Once in the VMD panel, simply keep pressing ENTER to have the displayed information updated, or press PF2 to have TRACK automatically update the displayed information (try HELP TRACK AUTO for more information on automatic panel updates).

| 🔮 A - VMB                                                                                                    |                                                                                                    |                                                                                                    |                                                                                                    |                                                                                                    |                                                                                                    | 2                                                                                 |
|----------------------------------------------------------------------------------------------------|----------------------------------------------------------------------------------------------------|----------------------------------------------------------------------------------------------------|----------------------------------------------------------------------------------------------------|----------------------------------------------------------------------------------------------------|----------------------------------------------------------------------------------------------------|-----------------------------------------------------------------------------------|
| <u>File Edit Font</u>                                                                                                    | Transfer Mac                                                                                                    | o Options V                                                                                                    | <u>V</u> indow <u>H</u>                                                                                                    | lelp                                                                                                    |                                                                                                    |                                                                                   |
| TRACK 1 USER :                                                                                                    | VINCENJ                                                                                                    | **** VMD                                                                                                    | ****                                                                                                    | z64 V4.2                                                                                                    | 13:55:26                                                                                                    | 02/25/05                                                                          |
| VMDBK @ 4777500<br>Logon= 02/25/05<br>Storage= 3<br>Last CP= LOCATE<br>PSW= 000C0000 0<br>CPUaddr= 00 #<br>Sio= 64171 P<br>Rstat= SIMWAIT<br>Ostat=<br>Ostat= IN-USERC<br>Com = CP<br>IP1 = IPL CMS P<br>R0-7= C0000200<br>R8-F= 00000000<br>R8-F= 00000000<br>track * cms  <br>*   x track ms<br>ack * dev   ftp<br>Ck   track * na<br>ckz64 | 2M         Accoun           Privop         Privop           006362C         C           CPUs= 01         M           r= 174167         P           T         Exec = FILEL           ARM AUTOCR         00055000           00055000         0002           callup store,         mo   qa   vme           track   x tdi         x me | t = 301010<br>= DIAG<br>c = 0<br>ach= ESA<br>un= 212<br>IST Mod = TF<br>5000 0005500<br>1014 005510<br>pc   qs stor<br>barlowr   tr<br>sk exec   x | 4 Totcpu<br>Console<br>8310000<br>Stat<br>Amode=<br>Read<br>Sli<br>RACK64<br>0 0000200<br>0 00CCDEC<br>re, pc  <br>raCk * pf<br>valsk * exe | = L034 327<br>4 = EC DISABL<br>31-bit<br>= 0<br>st: 37 - Di<br>Tran= EXECO<br>0 900055000<br>9 900055000<br>qs store  <br>x m   filel<br>C   q vdisk | *8 LDEV (C<br>WSS = 4<br>ED RUN SUP<br>370accom= 0<br>Dist = 03-2<br>spatch List<br>ROP<br>0002A541 00<br>9002A541 00<br>9002A541 00<br>9002A547 90<br>95 PC stor<br>* help* f<br>1 trkvmarc | evices<br>CPIP )<br>2<br>2<br>2<br>2<br>2<br>2<br>2<br>2<br>2<br>2<br>2<br>2<br>2 |
| CR=Upd CLEAR=Su                                                                                                    | bset ==> <b>_</b>                                                                                                    |                                                                                                    |                                                                                                    | ===========                                                                                                    |                                                                                                    |                                                                                   |
| 2=Auto 3=Quit 4                                                                                                    | =Prt 5=File                                                                                                    | 1=RST 9=VMD                                                                                                    | 10=VST 1                                                                                                    | 1=DEV 12=DB                                                                                                    | K 7=Prev                                                                                                    | 8=Next                                                                            |
| MB                                                                                                    | Friday 02/                                                                                                    | 25/2005.056                                                                                                    | 01:55PM \                                                                                                    | vmb.ent.nwi                                                                                                    | e.net â                                                                                                    | a 30,26                                                                           |

# Screen Shot – 32bit (CMS) userid

### Screen Shot – 64bit guest

| 🛞 A - V                                                                                                 | MB                                                                          |                                                                          |                                                                    |                                                                         |                                              |                                                                 |                                         |                                                                    |                        |
|----------------------------------------------------------------------------------------------------|-----------------------------------------------------------------------------|--------------------------------------------------------------------------|--------------------------------------------------------------------|-------------------------------------------------------------------------|----------------------------------------------|-----------------------------------------------------------------|-----------------------------------------|--------------------------------------------------------------------|------------------------|
| <u>File</u> Edit                                                                                        | Font                                                                        | Transfer                                                                 | Macro O                                                            | ptions <u>V</u>                                                         | Vindow                                       | Help                                                            |                                         |                                                                    |                        |
| Storage=<br>Last CP=<br>PSW= 0700<br>CPUaddr=<br>Sio= 4360<br>Rstat=<br>Qstat=<br>Ostat= II<br>Com = ?? | S3E4000<br>1/04/05<br>25<br>LINK<br>6400080<br>67631 P<br>N-USERC<br>?????? | 0 MP01 Cl<br>07:07 Vi<br>6M Aci<br>Lo<br>000000 00<br>CPUs= 02<br>r= 940 | rtcpu = 3<br>count = 4<br>cked= 108<br>00000000<br>Mach=<br>Pun= 0 | ABCDEFG<br>338:26.00<br>*SERVC<br>86<br>000000<br>ESAME<br>9<br>Mod = ? | Conso<br>Resid<br>Stat<br>Amode<br>Read<br>S | le= DISC<br>ent= 5241<br>= EC EN<br>= 64-bit<br>= 0<br>list: 37 | 58.53<br>ABLED<br>370<br>Dis<br>- Dispa | Lasti<br>WSS= (<br>WAIT SUP<br>Daccom= (<br>st = 03-2<br>atch List | PR DAT<br>DFF<br>25-02 |
|                                                                                                    |                                                                             | bset ==><br>=Prt 5=Fi                                                    | 100                                                                | T 9=VMD                                                                 | 10=VST                                       | 11=DEV 1                                                        |                                         | 7=Prev                                                             | 8=Next                 |
| MA                                                                                                    |                                                                             |                                                                          |                                                                    |                                                                         |                                              | l vmb.ent                                                       |                                         |                                                                    |                        |

#### **Description**

The VMD panel shows selected information from the tracked user's VMDBK and low core.

The following information is displayed on the VMD panel:

```
VMDBK @
                  : Address of tracked user's VMDBK
    Class =
                  : Tracked user's CP privilege class(es)
    Share =
                  : Tracked user's share of the system
    Logon =
                  : Logon date and time
                  : Virtual CPU time used since LOGON
    Virtcpu=
                  : Total CPU time used since LOGON
    Totcpu =
                  : Virtual address of device with outstanding i/o
    Lastio =
Note: When this info is unavailable, the following is shown instead
    nnnn Devices : Count of defined virtual devices
    Storage= : Total virtual storage (size of virtual machine)
Account= : Tracked user's CP account field
Console= : Address and type of virtual machine console
Last CP= : Last CP command issued
    Last CP=
                   : Last CP command issued
                  : Last privileged operation issued
    Privop =
Note: When this info is unavailable, the following are shown instead
    Locked = : Count of locked user pages
    Resident = : Count of resident pages
    WSS
         = : Projected working set size
    PSW =
                 : PSW at last entry to CP
                  : Condition Code of PSW
    CC
          =
    STAT =:Status from PSW (mode, state)CPUaddr=:CPU address of virtual CPU
```

| #CPUs =   | : Number of guest CPUs                                 |
|-----------|--------------------------------------------------------|
| Mach =    | : Virtual machine mode type                            |
| Amode =   | : Addressing mode                                      |
| OrigVMD @ | : Origin VMDBK address                                 |
| Sio =     | : Count of non-spooled i/o requests issued since LOGON |
| Pr =      | : Count of lines printed since LOGON                   |
| Pun =     | : Count of lines punched since LOGON                   |
| Read =    | : Count of lines read since LOGON                      |
| Dist =    | : Distribution code                                    |
| R0-7 =    | : Registers 0 to 7 at last entry to CP                 |
| R8-F =    | : Registers 8 to 15 at last entry to CP                |
| Rstat =   | : Bits from VMDBK flag field VMDRSTAT                  |
| Slist:    | : Scheduling list definition status                    |
| Qstat =   | : Bits from VMDBK flag field VMDQSTAT                  |
| Ostat =   | : Bits from VMDBK flag field VMDOSTAT                  |
|           |                                                        |

The following five fields will be displayed as '???' if TRACK is unable to read the user's virtual page 0 (the fields will be meaningless if the tracked user is not running CMS).

Ipl=:TheCMSNUCONfieldSYSNAMECom=:TheCMSNUCONfieldLASTCMNDExec=:TheCMSNUCONfieldLASTEXECMod=:TheCMSNUCONfieldLASTLMODTran=:TheCMSNUCONfieldLASTTMOD

The rest of the panel displays the user's RETRIEVE buffer, if any, unless the RET OFF command has been issued. If you have entered RET OFF, enter RET ON to turn the display of the RETRIEVE buffer back on (if you get a bad return code from the RET command, then the RETRIEVE buffer display has been disabled).

#### <u>Use</u>

A number of the values displayed on the VMD panel are imbedded in unprotected fields. You can place your cursor under these values simply by pressing the TAB key. This is useful if you want to display a real or virtual address (TAB to the address, hit PF1 or PF10), display a device (TAB to the device address, hit PF12), or format the address (type 'FORMAT dsect', TAB to the address, hit ENTER).

#### **PFKeys**

| PF1  | - | Displays REAL storage (RST panel)                        |
|------|---|----------------------------------------------------------|
| PF2  | - | Enters AUTO-UPDATE mode                                  |
| PF3  | - | Quit                                                     |
| PF4  | - | Prints the displayed screen (does NOT close the printer) |
| PF5  | - | Files the displayed screen (in file 'userid TRACKFIL A') |
| PF6  | - | No special action, just updates the panel                |
| PF7  | - | Shifts to PREVIOUS user in VMDBK chain (cyclic)          |
| PF8  | - | Shifts to NEXT user in VMDBK chain (cyclic)              |
| PF9  | - | No special action, just updates the panel                |
| PF10 | - | Displays VIRTUAL storage (VST panel)                     |
| PF11 | - | Displays DEVICES (DEV panel)                             |
| PF12 | - | Displays DEVICE BLOCKS (DBK panel)                       |

# **Commands**

See the General Information section for a description of commands valid from ANY panel. What follows are commands specific to the VMD panel.

# **RETRIEVE subcommand**

Syntax: RETrieve <ON|OFF|?>

See the *RETRIEVE – VMD subcommand* section for more information.

# VST – Command and Panel

### **Description**

The VST panel shows virtual storage in HEX, EBCDIC and ASSEMBLER format. The storage is displayed in 4 byte chunks, 16 bytes to a line, along with the virtual addresses, offsets and corresponding real address (the real address is the location in CP real storage where the virtual storage currently resides). If the displayed storage crosses a page boundary, TRACK displays the real address of both real pages in which the virtual storage resides (they need not be contiguous).

TRACK attempts to read virtual storage by searching CP's segment and page tables. If the storage is resident or if the storage has been locked, this search will succeed, and the storage will be read and displayed.

If the search fails, TRACK attempts to issue a LOCK command, to force CP to page in the storage. If you do not have the privileges necessary to issue the LOCK command, TRACK will issue an error message to that effect. If the LOCK succeeds, TRACK will read the storage and immediately issue an UNLOCK command. Thus, TRACK will not be LOCKING pages for any longer than it takes to read them (generally under 5 hundredths of a second). Note further that TRACK will not UNLOCK pages that have been previously locked, because, in this case, TRACK will locate the storage via CP's segment and page tables.

### <u>Syntax</u>

Type a virtual address on the command line, or place your cursor under a virtual address (use the TAB key to move your cursor), then press PF10 or PF22 from any track panel (including the VST panel itself).

You can also hit PF10/22 without typing a virtual address (or placing your cursor under a virtual address) -- in this case, the last virtual addresses are re-displayed in a cyclic fashion. If you are tracking multiple users, the VST storage addresses are remembered separately for each user.

If you hit PF10 without specifying an address, and you have not previously used PF10, the display starts at virtual address 0.

You can start tracking a user in the VST panel by appending the word 'vst' and a virtual address to an initial or internal TRACK command.

For example, from CMS, enter: Track operator vst 20000 For example, from CMS, enter: Track pvm vst 30000 For example, from TRACK, enter: Track rscs vst 0 Once in the VST panel, simply keep pressing ENTER to have the displayed information updated, or press PF2 to have TRACK automatically update the displayed information (try HELP TRACK AUTO for more information on automatic panel updates).

| 😫 A - VA                                | ٨B         |            |                      |                                 |                      |                                                                                                    |                |           |
|-----------------------------------------|------------|------------|----------------------|---------------------------------|----------------------|----------------------------------------------------------------------------------------------------|----------------|-----------|
| <u>File Edit</u>                        | Font 1     | ransfer    | Macro Op             | o <mark>tions <u>W</u>in</mark> | dow <u>H</u> elp     | 5                                                                                                    |                |           |
| TRACK 1 L                               |            | INCENJ     | ***                  | * VST                           | **** Z               | 54 V4.2                                                                                                    | 14:02:36       | 02/25/05  |
| Base= 000                               | 00000000   | 020050     | Real addr            |                                 | 0000BCE50            | 950                                                                                                    |                |           |
| Vaddr                                   |            | Offset     |                      |                                 | ≥x                   |                                                                                                    | Ebc            | dic       |
| 000000000                               |            | 000000     | 50F0D008             |                                 | 18DF41AD             | 080041AA                                                                                                    | *&0 & 0        |           |
| 000000000                               |            | +000010    | 0800419A             |                                 | 08009101             | 935047E0                                                                                                    |                | j 1& *    |
| 0000000000                              |            | +000020    | D07841F0             | 000211FF                        | 50F0AF58             | 47F0AEAC                                                                                                    | * U            | SE E *    |
| 000000000000000000000000000000000000000 |            | +000030    | D5071008<br>4770D178 | 935C4780<br>47F0D0F4            | D0F4D507             | 10089004<br>E3E8D7D3                                                                                           | 4 N 14         |           |
| 000000000000000000000000000000000000000 |            | +000050    | C9D54040             | 01020088                        | 4510D0BC<br>C2000017 | E4C9C440                                                                                                    | A J D H        | P UTD 4   |
| 000000000000000000000000000000000000000 |            | +000050    | 8885A740             | 8481A381                        | 40896240             | 8995A581                                                                                                    | When the first |           |
| 00000000000                             |            | +000070    | 93898400             | 0ACA0002                        | 000647F0             | D0F40700                                                                                                    | when da ca     | 0 0 4 *   |
| 00000000000                             |            | +000080    | 4510D0EC             | ESE8D7D3                        | C9D54040             | 010200F0                                                                                                    | * TYPL         | IN MX     |
| 00000000000                             |            | +000090    | C200000F             | E4C9C440                        | 89A240A3             | 96964093                                                                                                    | *8 HID         | S too 1k  |
| 0000000000                              |            | +0000A0    | 96958700             | 06C60002                        | 01060700             | 4510D12E                                                                                                    | kong           |           |
| 000000000                               |            | +0000B0    | ESE8D7D3             | C9D54040                        | 01020110             | C2000025                                                                                                    | <b>RTYPLIN</b> |           |
| 0000000000                              |            | +0000000   | E2A895A3             | 81A74089                        | A27A40E3             | D9C1C3D2                                                                                                    | *Suntax i      | S: TRACK* |
| 0000000000                              |            | +0000D0    | 40A48984             | 404CA283                        | 99858595             | 6E404C4D                                                                                                    | * uid (Sci     | neen> <(* |
| 000000000                               | 0002013C   | +0000E0    | 9697A3A2             | 6E000ACA                        | 00020148             | 4510D166                                                                                                    | *opts>         |           |
| 000000000                               | 0002014C   | +0000F0    | ESE8D7D3             | C9D54040                        | 01020150             | C200001E                                                                                                    | *TYPLIN        | *8 *      |
| 000000000                               | 0002015C   | +000100    | C6969940             | 8485A381                        | 8993A26B             | 4089A2A2                                                                                                    | *For deta      | 115, 155* |
| 000000000                               |            | +000110    | A4857A40             | C8C5D3D7                        | 40E3D9C1             | C3D20ACA                                                                                                    | *ue: HELP      | TRACK *   |
| 000000000                               |            | +000120    | 00020180             | 41F00002                        | 50F0AF58             | 47F0AE78                                                                                                    |                | se e *    |
| 000000000                               |            | +000130    | B20A0000             | 918005EA                        | 47E0D190             | ACFCD18C                                                                                                    |                |           |
| 000000000                               |            | +000140    | 47F0D194             | 03000000                        | 800096BE             | 18F05840                                                                                                    | * OJM          |           |
| 000000000                               |            | +000150    | F0045830             | F0081B34                        | D2859A0B             | 98854120                                                                                                    | *0 0           | ke ge *   |
| 000000000                               |            | +000160    | 9A080630             | 4430D264                        | 18424A30             | 95889034                                                                                                    |                |           |
| 000000000                               | 000201CC   | +000170    | AF2C0630             | 4430DA66                        | 58F093E4             | 05EF9221                                                                                                    | *              | 01U K *   |
| CR=Upd CL                               | EAD-SUL    | set ==>    |                      |                                 |                      |                                                                                                    |                |           |
| ск-ора сс                               | EHK-SUD    | set -=/    |                      |                                 |                      |                                                                                                    |                |           |
| 2=Auto 3=                               | Out + 4=   | ont seri   | 10 1000              | T 9=VMD 10                      | HUST III             | DEV 12=DB                                                                                                    | Endle 7        | =bak 8=fo |
| 2-Huito 3-                              | -QCITC 4-1 | -r-c-o-r1  | Ce I-RS              | I B-VMD II                      | 9-031-11-0           |                                                                                                    | 0-015 n        | -Dak-0-TU |
| MA                                      |            | The States | 02/25/20             |                                 |                      | the second second second second second second second second second second second second second second second s | .net â         | a 30,26   |

### **Screen Shot - EBCIDIC**

Screen Shot – disassembled

| RACK 1 U  | SER : VIN | ICENJ *       | *** | VST **** z64 V4.2            | 14:02:44 02/25/ |
|-----------|-----------|---------------|-----|------------------------------|-----------------|
| ase= 000  | 000000002 | 005C Real add |     | 00000000BA93A05C             |                 |
| addr      |           | Hex data      | Ins | Operands (in hex)            | Ebcdic          |
| 00000000  | 002005C   | 50F0D008      | ST  | R15,8(,R13)                  | * &0_           |
| 00000000  |           | 50D0F004      | ST  | R13,4(,R15)                  | * & 0           |
| 000000000 |           | 18DF          | LR  | R13,R15                      | *               |
| 00000000  |           | 41AD0800      | LA  | R10,2048(R13)                | *               |
| 00000000  |           | 41AA0800      | LA  | R10,2048(R10)                | *               |
| 00000000  |           | 419A0800      | LA  | R9,2048(R10)                 | *               |
| 00000000  |           | 41990800      | LA  | R9,2048(R9)<br>848(R9),X'01' | * r             |
| 00000000  |           | 91019350      | TM  | 848(R9),X'01'                | * j 1&          |
| 00000000  |           | 47E0D078      | BNO | 120(,R13)                    | *               |
| 000000000 |           | 41F00002      | LA  | R15,2                        | * 0             |
| 000000000 |           | 11FF          | LNR | R15,R15                      | *               |
| 000000000 |           | 50F0AF58      | ST  | R15,3928(,R10)               | * &0            |
| 000000000 |           | 47F0AEAC      | в   | 3756(,R10)                   | * 0             |
| 00000000  |           | D5071008935C  | CLC | 8(8,R1),860(R9)<br>244(,R13) | * N 1*          |
| 00000000  |           | 4780D0F4      | BE  | 244(,R13)                    | * 4             |
| 000000000 |           | D50710089004  | CLC | 8(8,R1),4(R9)                | * N             |
| 000000000 |           | 4770D178      | BNE | 376(,R13)                    | * J             |
| 000000000 |           | 47F0D0F4      | в   | 244(,R13)                    | * 0 4           |
| 00000000  |           | 4510D0BC      | BAL | R1,188(,R13)                 | *               |
| 00000000  | 00200A8   | E3E8          | DC  | X'E3E8'                      | * TY            |
| 00000000  | 00200AA   | D7D3C9D54040  | XC  | 2517(212,R12),64(R4)         | * PLIN          |
| 00000000  |           | 0102          | UPT |                              | *               |
| 00000000  |           | 00B8C2000017  | DC  | X'00B8C2000017'              | * В             |
| 00000000  | 00200B8   | E4C9C440      | DC  | X E4C9C440                   | * UID           |

| RACK 1 USER : L    | INRHT03            | ****       | * VST     | **** Z6    | 54 V4.2   | 13:58:39   | 02/25/0    |
|--------------------|--------------------|------------|-----------|------------|-----------|------------|------------|
| ase= 00000000000   | 000000             | Real addre |           | 1000000000 | 00/00000  | DODGCOGEOO |            |
| addr               | Offset             |            |           | ≥x         |           | ASC        | i          |
| 0000000000000F00   | +000F00            | 07FE0000   | 00000000  | 00000000   | 00000000  | *          | 11         |
| 00000000000000F10  | +000F10            | 00000000   | 00000000  | 00000000   | 00000000  |            |            |
| 00000000000000F20  | +000F20            | 00000000   | 00000000  | 00000000   | 00000000  |            |            |
| 0000000000000F30   | +000F30            | 00000000   | 00000000  | 00000000   | 00000000  |            |            |
| 00000000000000F40  | +000F40            | 000000000  | 00000000  | 000000000  | 000000000 |            |            |
| 0000000000000F50   | +000F50            | 00000000   | 00000000  | 00000000   | 00000000  |            |            |
| 00000000000000F60  | +000F60            | 00000000   | 00000000  | 00000000   | 00000000  |            |            |
| 000000000000000F70 | +000F70            | 00000000   | 00000000  | 00000000   | 00000000  |            |            |
| 0000000000000F80   | +000F80            | 00000000   | 00000000  | 00000000   | 00000000  |            |            |
| 0000000000000F90   | +000F90            | 00000000   | 00000000  | 000000000  | 000000000 |            |            |
| 0000000000000FA0   | +000FA0            | 00000000   | 00000000  | 00000000   | 00000000  |            |            |
| 0000000000000FB0   | +000FB0            | 00000000   | 00000000  | 00000000   | 00000000  |            |            |
| 000000000000FC0    | +000FC0            | 00000000   | 00000000  | 000000000  | 00000000  |            |            |
| 0000000000000FD0   | +000FD0            | 00000000   | 000000000 | 000000000  | 000000000 |            |            |
| 00000000000000FE0  | +000FE0            | 00000000   | 000000000 | 00000000   | 00000000  |            | 2          |
| 00000000000000FF0  | +000FF0            | 00000000   | 000000000 | 000000000  | 00000000  |            |            |
| 0000000000001000   | +001000            | 726F6F74   | 3D2F6465  | 762F566F   | 6C756D65  | *POOT=/dev | // Votume* |
| 0000000000001010   | +001010            | 30302F4C   | 6F67566F  | 6C30300A   | 000000000 | *UEX LOGVO | 00 4       |
| 0000000000001020   | +001020            | 000000000  | 000000000 | 000000000  | 000000000 |            | 1          |
| 00000000000001040  | +001030<br>+001040 | 000000000  | 000000000 | 000000000  | 000000000 |            | 1          |
| 00000000000001050  | +001050            | 000000000  | 000000000 | 000000000  | 000000000 |            | 1          |
| 00000000000001050  | +001060            | 000000000  | 000000000 | 000000000  | 000000000 |            |            |
| 00000000000001070  | +001070            | 000000000  | 000000000 | 000000000  | 000000000 |            |            |
|                    |                    |            |           |            |           |            |            |

Screen Shot – with ASCII ON (Linux guest)

## <u>Use</u>

All of the values displayed on the VST panel are imbedded in unprotected fields. You can place your cursor under these values simply by pressing the TAB key. This is useful if you want to display a new virtual or real address (TAB to the address, hit PF10 or PF1), or format the address (type 'FORMAT dsect', TAB to the address, hit ENTER).

You can type an address prefixed with a + or - sign, then hit PF10. This will scroll the display forward or back that many hex bytes -- e.g., you type +28 and hit PF10. The display will shift forward X'28' bytes.

PF7 and PF8 scroll the display a screen-full at a time.

PF6 will dis-assemble the displayed storage. Press PF6 again to return the display to it's standard mode. You can scroll forwards or back (via PF7 and PF8) while in dis-assembly mode.

#### **PFKeys**

| PF1  | - Displays REAL storage (RST panel)                              |
|------|------------------------------------------------------------------|
| PF2  | - Enters AUTO-UPDATE mode                                        |
| PF3  | - Quit                                                           |
| PF4  | - Prints the displayed screen (does NOT close the printer)       |
| PF5  | - Files the displayed screen (in file 'userid TRACKFIL A')       |
| PF6  | - Toggles dis-assembly display mode                              |
| PF7  | - Scrolls back one screen's worth of virtual addresses           |
| PF8  | - Scrolls forward one screen's worth of virtual addresses        |
| PF9  | - Displays VMDBK (VMD panel)                                     |
| PF10 | - Shifts to a new address if you type, or place cursor under, an |

```
address; else shifts to previously displayed virtual addresses.

PF11 - Displays DEVICES (DEV panel)

PF12 - Displays DEVICE BLOCKS (DBK panel)
```

## **Commands**

See the General Information section for a description of commands valid from any panel.

The only command specific to the VST panel is ASCII. See the *ASCII – Command* section for more information.